J6591

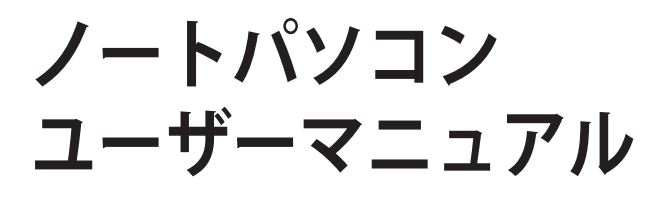

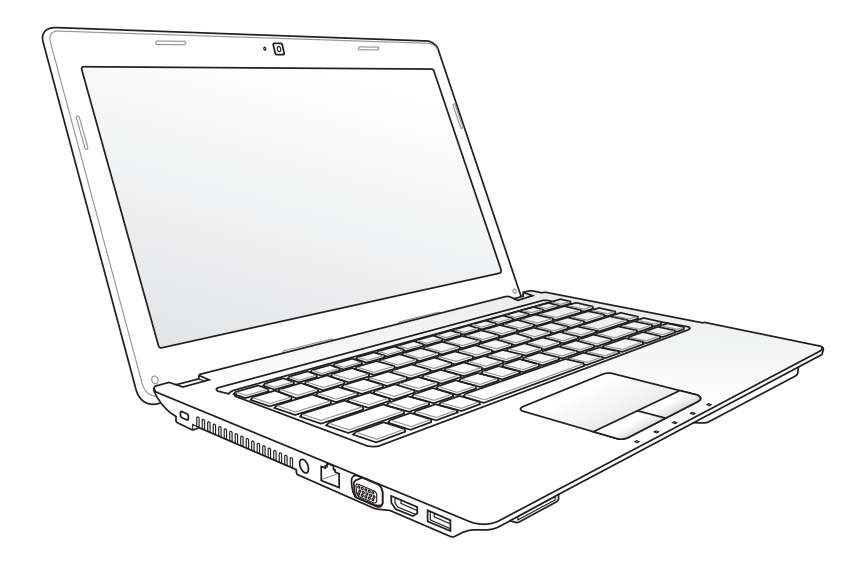

2011年6月

# もくじ

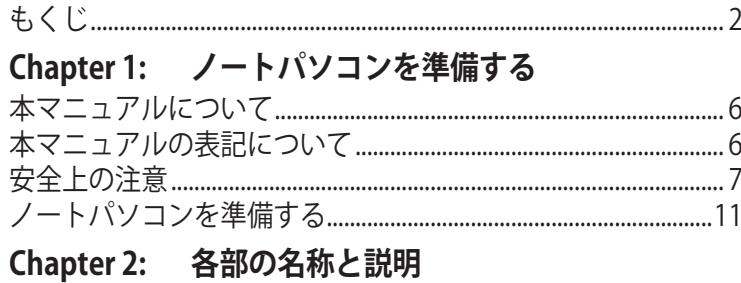

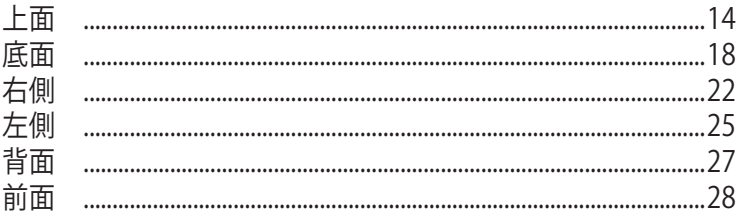

## Chapter 3: 使用の手引き

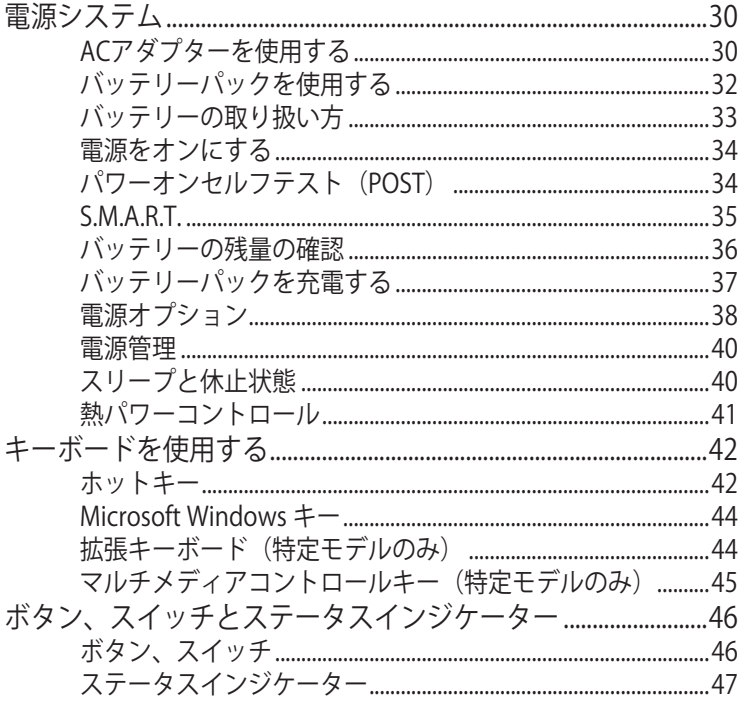

### Chapter 4: ノートパソコンを使用する

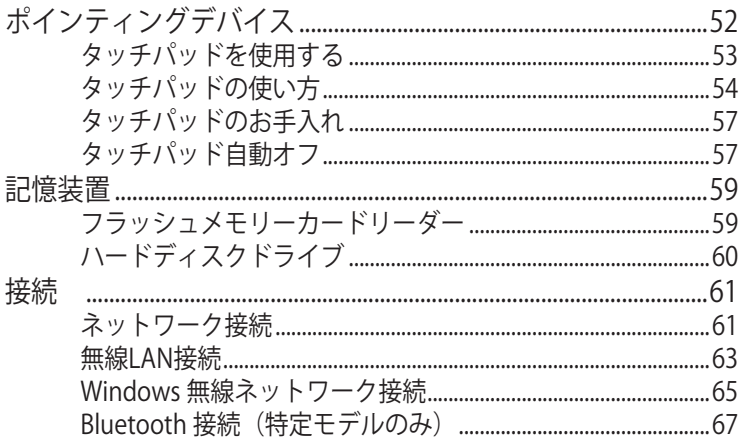

### 付録

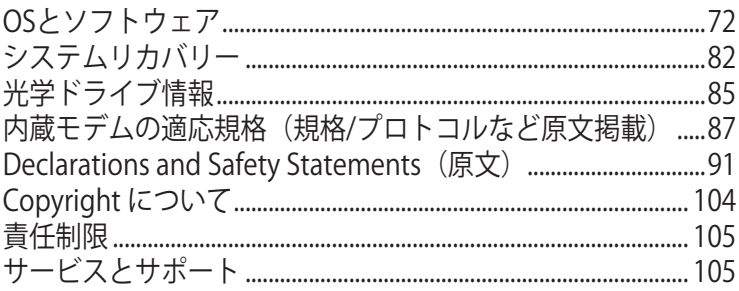

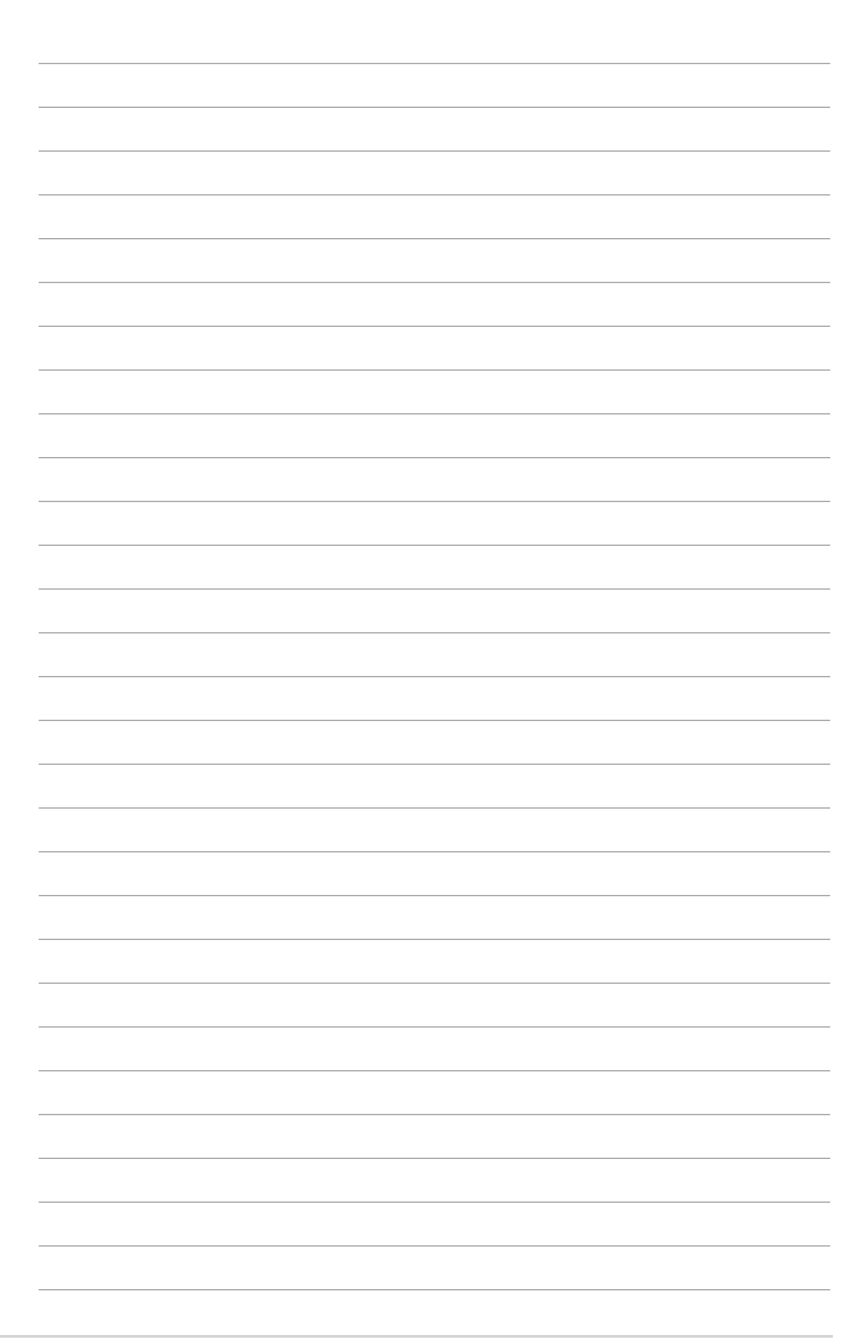

<span id="page-4-0"></span>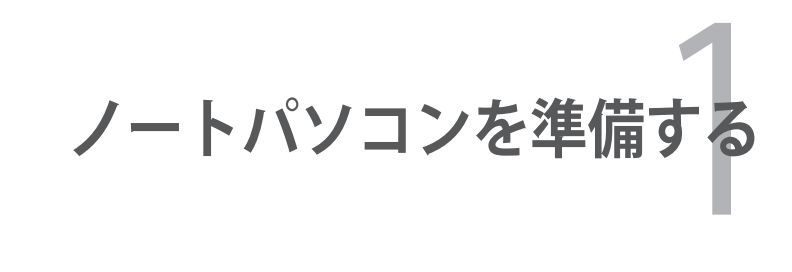

# <span id="page-5-0"></span>**本マニュアルについて**

本書は、本機のユーザーマニュアルです。本書では本機の構成部品 の説明やその使い方について説明します。本書は以下のChapter か ら構成されています。

- **1. ノートパソコンを準備する** ノートパソコンの基本的な取り扱い方の説明です。
- **2. 各部の名称と説明** 本機の構成部品について解説します。
- **3. 使用の手引き**  本機を最初にお使いになる時に必要な情報です。
- **4. ノートパソコンを使用する** 本機の各機能の使い方です。
- **5. 付録**

オプションの紹介と参考資料です。

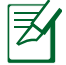

製品の仕様はモデル毎、ご購入いただいた地域によって異なり ます。本マニュアルに記載の画像とご使用のコンピューター上 の画面が異なる場合があります。本マニュアルは参照用として お使いください。

# **本マニュアルの表記について**

注意事項等は重要性によって以下のように区別されています。

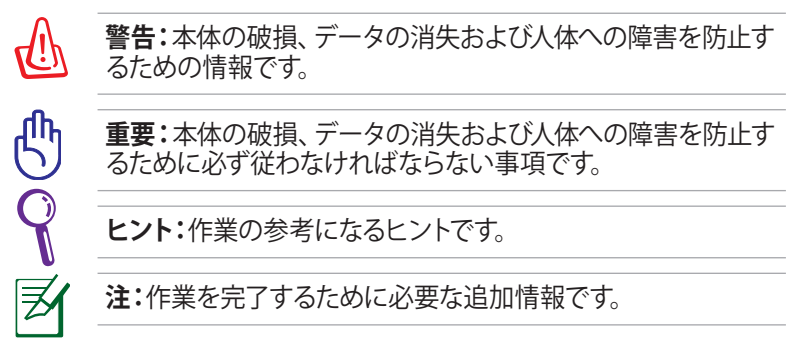

# <span id="page-6-0"></span>**安全上の注意**

本機を末長くお使いいただくために以下の注意事項を守ってくださ い。本マニュアルに記載されていない事項については、技術者また は弊社コールセンターにご相談ください。

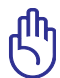

ノートパソコンのお手入れの際は、電源を切りACアダプターと バッテリーパックを取り外してください。清潔なスポンジまたは 柔らかい布に研磨材の含まれていない洗剤を温水で薄めたも のを数滴含ませ、汚れを拭き取ってください。最後に乾いた布 を使って余分な水分を完全に取り除いてください。

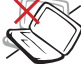

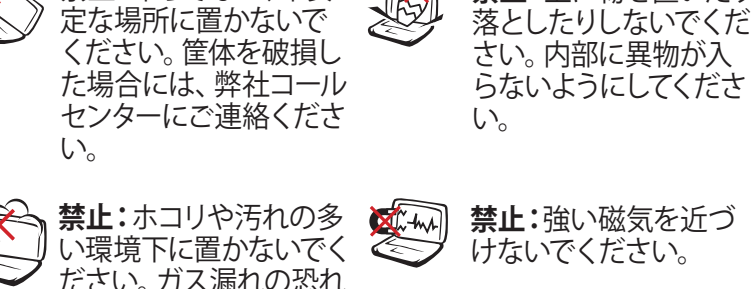

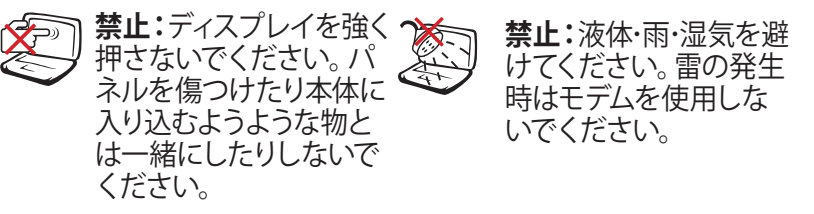

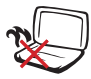

**禁止:**本機の使用中は、 底面が熱くなります。ひ ざの上など人体に長時 間接触させて使用すると 火傷を負う恐れがありま す。

がある場所で使用しない

**禁止:**平らでない、不安

でください。

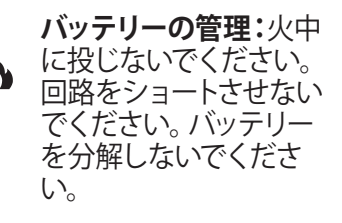

**禁止:**上に物を置いたり

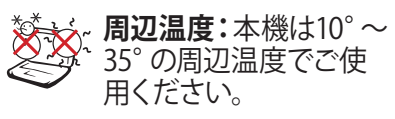

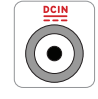

**入力定格:**本機の底部 に記載があります。AC アダプターが対応してい ることを確認してくださ い。

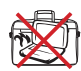

**禁止:**本機の電源がON の状態で持ち運んだり、 キャリーバッグの中に入 れたりしないでくださ い。通気が悪くなり、故 障の原因となります。

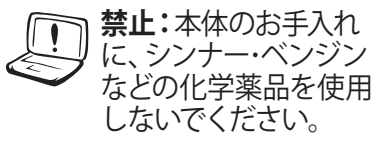

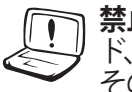

- **禁止:**破損した電源コー ド、アクセサリーまたは その他の周辺機器をご 使用にならないでくだ さい。
- **バッテリー:**バッテリー は製造元が指定する物 をご使用ください。それ 以外の物を使用した場 合、爆発や本機の故障 の原因となります。

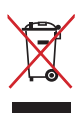

**リサイクル:**本製品のコンポーネントの中にはリサイクルで きるよう設計されているものがあります。なお、本製品は水 銀ボタン電池を含む電子機器です。本製品を一般ゴミとし て廃棄しないでください。リサイクル、廃棄の際は電子機器 の廃棄に関する地域の条例等に従ってください。

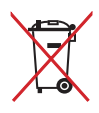

夛

**禁止:**バッテリーを一般ゴミとして廃棄しないでください。 廃棄の際は電子機器の廃棄に関する地域の条例等に従っ てください。

製品の仕様はモデル毎、ご購入いただいた地域によって異なり ます。本マニュアルに記載の画像とご使用のコンピューター上 の画面が異なる場合があります。本マニュアルは参照用として お使いください。

#### **運搬時の注意**

本機を持ち運ぶ場合は、電源をOFFにし、キーボードディスプレイ を保護するため、ディスプレイパネルが閉じていることをご確認く ださい。また周辺機器は全て取り外してください。ハードディスクド ライブのヘッドは電源がOFFのとき、ハードディスクの表面に傷が 付くのを防ぐため、内部に収納されます。

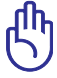

本機本体の表面の「ツヤ」は、正しく扱わないと失われてしまい ます。持ち運ぶ際は本体表面をこすったりひっかいたりしない ように注意してください。

#### **バッテリーの充電**

ACアダプターが本機とコンセントに接続されていれば、バッテリー は自動的に充電されます。本機の電源がONの場合は充電時間は 長くなります。なお、長時間バッテリー電源のみを使用する場合は、 完全にバッテリーを充電してからご使用ください。

### **航空機内での使用について**

航空機内での本機の使用については、各航空会社にお問い合わせ ください。多くの航空会社では、電子機器の使用に対して規定を設 けています。一般的に離着陸時の電子機器の使用は禁止されてい ます。

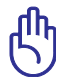

空港のセキュリティ装置には3つのタイプがあります。X線装置 (荷物用)、磁気センサー(セキュリティゲートを通過する人間 用)、および磁気ワンド(人間や小物用の短い棒)です。本機や ハードディスクをX線装置に通すことは問題ありません。ただ し、磁気センサーや磁気ワンドはお避けください。

# <span id="page-10-0"></span>**ノートパソコンを準備する**

ノートパソコンの基本的な取り扱い方の説明です。

#### **バッテリーパックの取り付け**

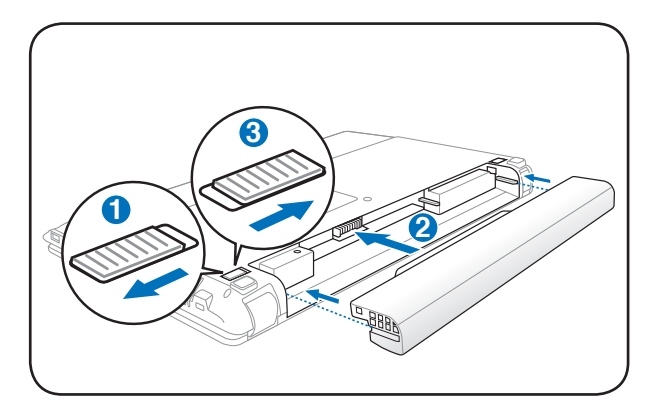

#### **ACアダプターの接続**

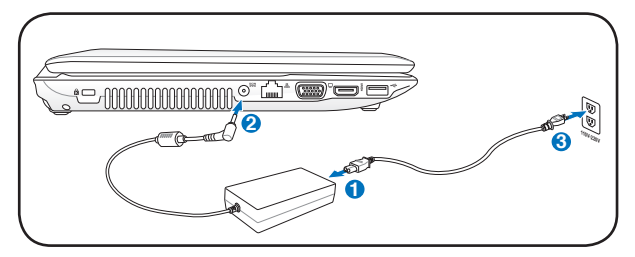

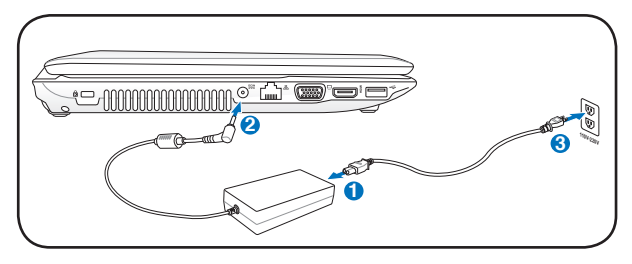

乥

製品の仕様はモデル毎、ご購入いただいた地域によって異なり ます。本マニュアルに記載の画像とご使用のコンピューター上 の画面が異なる場合があります。本マニュアルは参照用として お使いください。

#### **ディスプレイを開く**

- 1. ディスプレイパネルを親指でやさしく持ち上げます。
- 2. ゆっくりとディスプレイパネルを前後に傾け、見易い位置に設 定します。

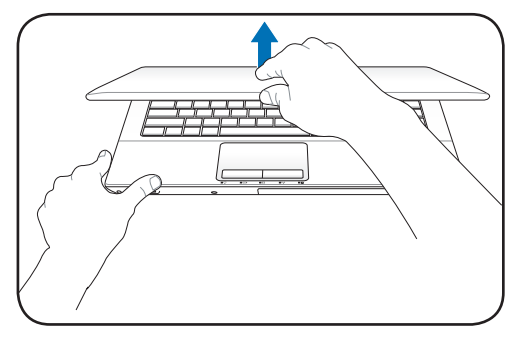

#### **電源をONにする**

1. 液晶ディスプレイパネルの下にある、電源ボタンを押します。

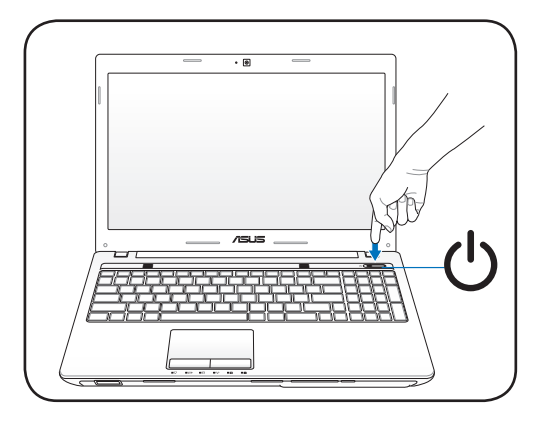

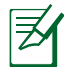

製品の仕様はモデル毎、ご購入いただいた地域によって異なり ます。本マニュアルに記載の画像とご使用のコンピューター上 の画面が異なる場合があります。本マニュアルは参照用として お使いください。

<span id="page-12-0"></span>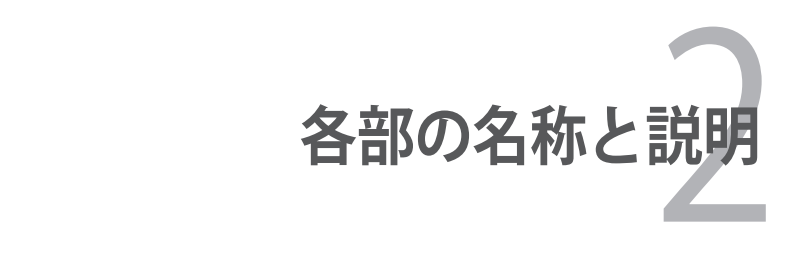

<span id="page-13-0"></span>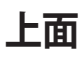

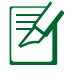

#### キーボードのレイアウトはお買い上げの地域により異なりま す。

ヺ

モデルにより上面の外観は異なります。

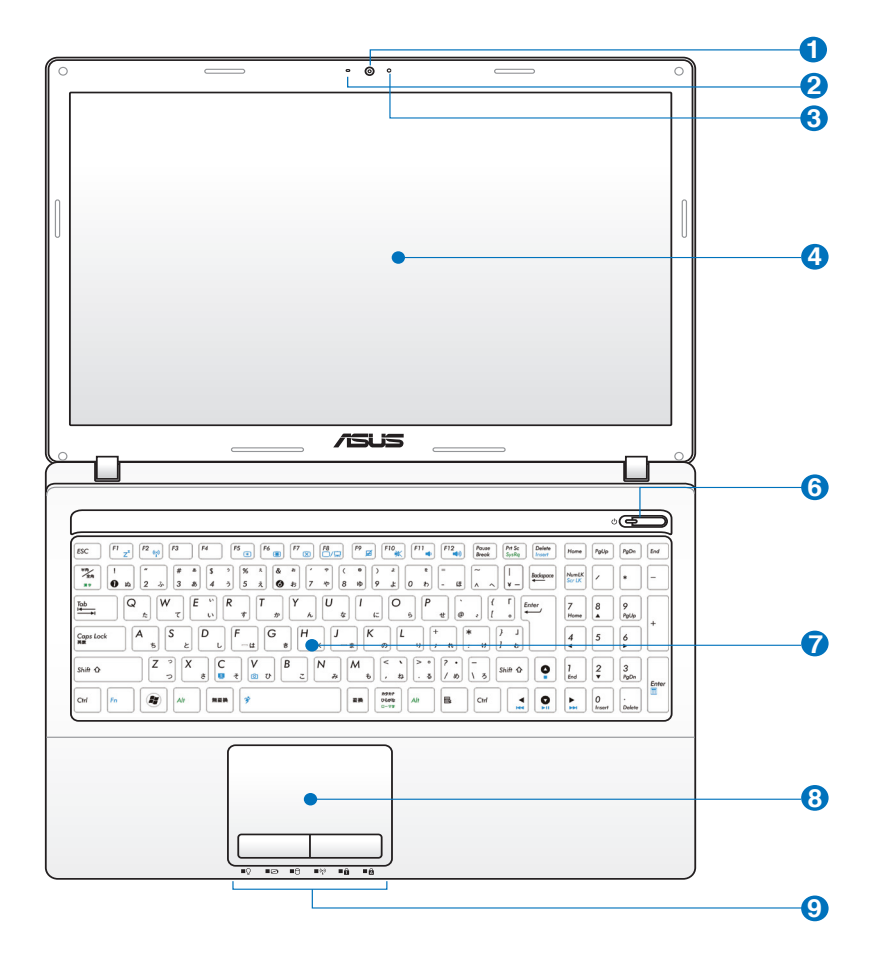

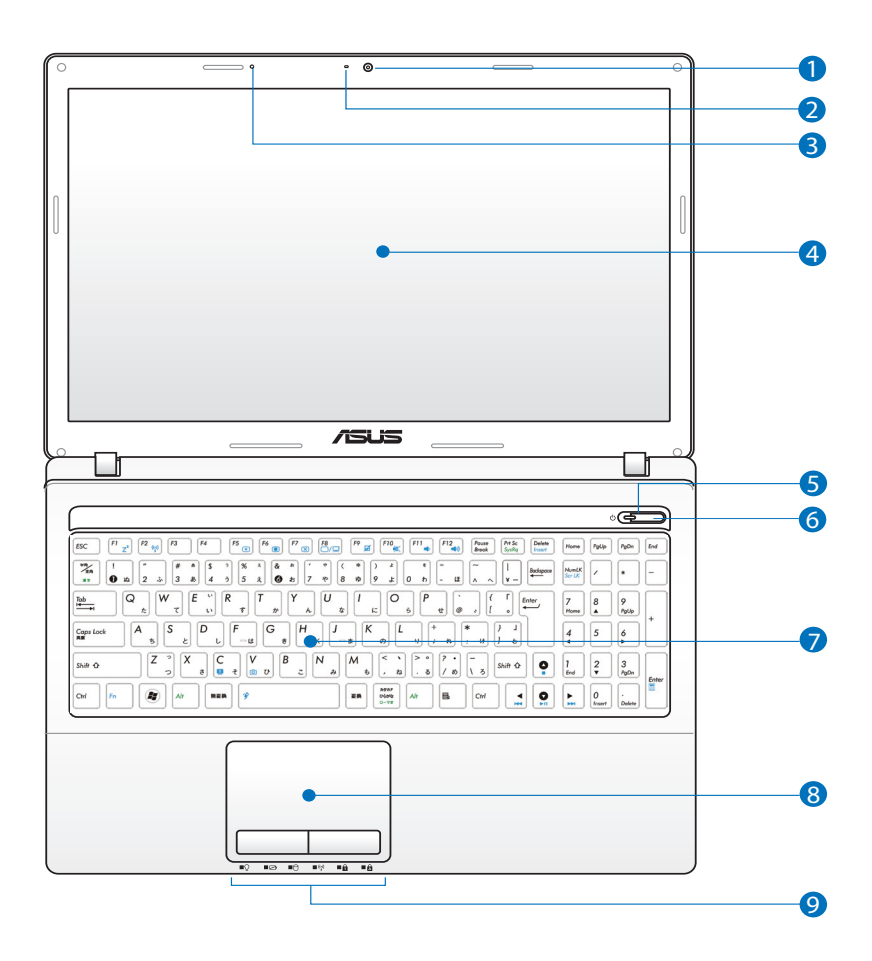

**カメラ 1**

内蔵カメラにより、画像の撮影と動画の録画ができます。 各種アプリケーションやビデオ会議等にご活用ください。

**カメラインジケーター 2**

内蔵型カメラの使用時に点灯します。

### **マイク(内蔵型) 3**

ビデオ会議や、ナレーション、オーディオの録音、マルチメ ディアアプリケーション等にご利用ください。

<mark>4</mark>) ■ ティスフレイハネル

本製品はアクティブマトリックス方式TFT液晶を採用して おり、デスクトップモニターと変わらない視認性を発揮し ます。また、ノイズやちらつきもなく、目に負担をかけませ ん。お手入れの際は、合成洗剤を避け、柔らかい布で拭き 取るようにしてください(必要に応じて蒸留水を少し含ま せてください)。

#### **電源インジケーター 5**

点灯時は本機の電源はON、点滅時は本機はスリープモー ドに入っています。消灯時は、本機がOFFまたは休止モー ドです。

<mark>6</mark> 〇 電源ボタン

電源ボタンは、電源のON/OFFの切り替えや、スリープモー ド/休止モードに切り替える際に使用します。

### $\overline{J}$  <u>(\*)</u> キーホード

キーボードには十分なストロークを持たせてあり、パームレ ストが付いているため快適な操作が可能です。

#### $\mathbf{B}$   $\Box$  タッチパッドとタッチパッドボタン

タッチパッドとボタンはマウスと同等の機能を提供するポ インティングデバイスです。タッチパッドユーティリティを セットアップすれば、ソフトウェア制御のスクロール機能を 利用でき、Web画面や文書の閲覧に便利です。

#### **ステータスインジケーター(フロント) 9**

ハードウェア/ソフトウェアの状態を表示します。詳細は以 降に記載の「ステータスインジケーター」の説明をご覧くだ さい。

<span id="page-17-0"></span>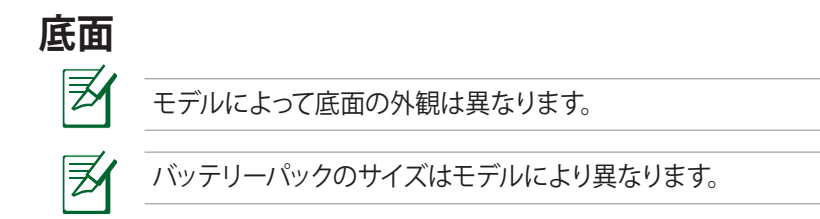

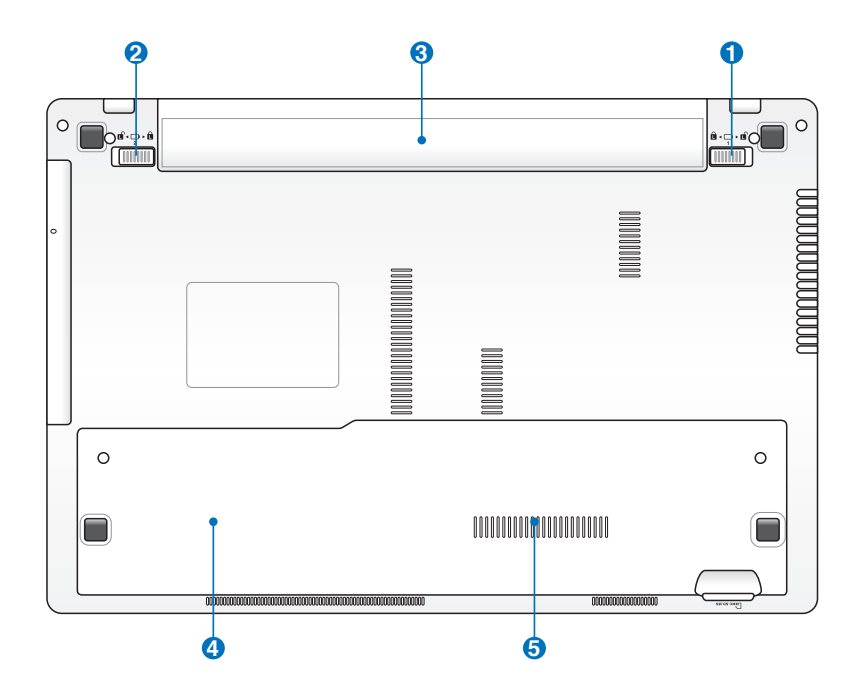

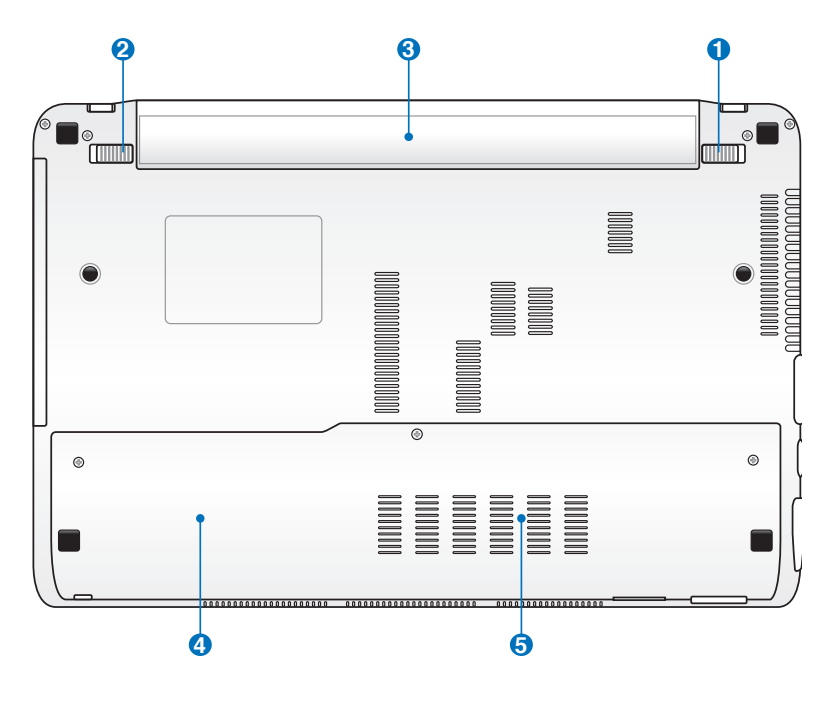

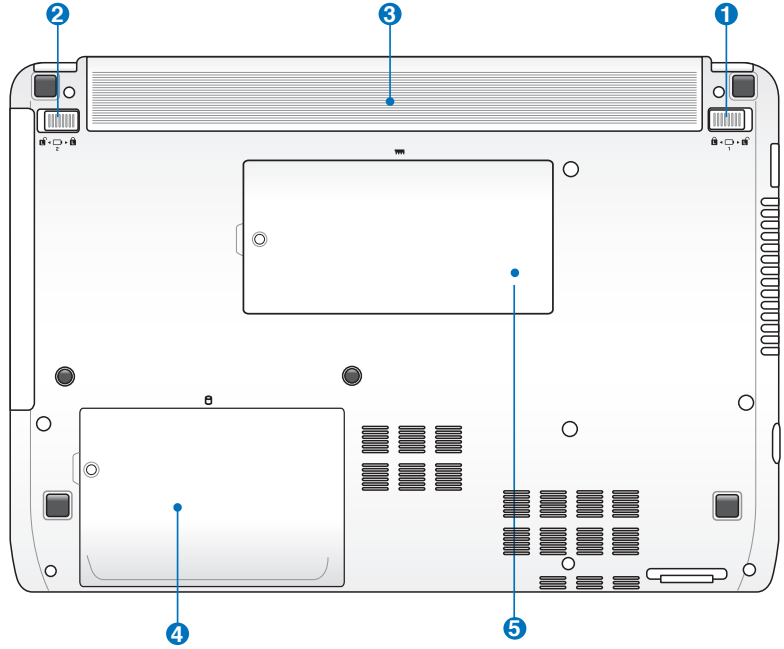

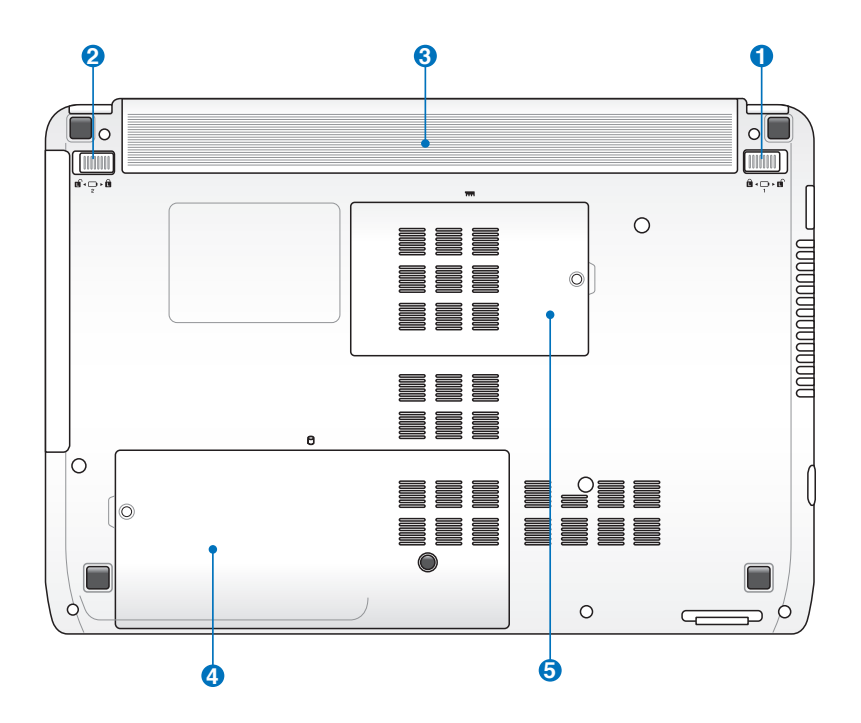

充電中や操作中は、本機の底面は高温になります。**通気孔をふ さぐ恐れがありますので、ソファーやベッドのような柔らかい面 の上で使用しないでください。また、火傷の原因となりますの で、本機を膝または身体の他の部分に載せて操作しないでく ださい。**

### **バッテリーロック(手動) 1**

団

バッテリーの取り付け/取り外しの際はこのロックを解除 し、取り付け後はしっかり所定の位置にロックしてくださ い。

### **2) ��** ハッテリーロック(ハネ式)

バッテリーの取り付け/取り外しの際はこのロックを解除し ます。取り付け後は自動で所定のロック位置に戻ります。

#### **3) ◯ バッテリーバック**

バッテリーパックはACアダプターを接続すると自動的に充 電し、ACアダプターが取り外されているときは、コンピュー ターに電力を供給します。バッテリーパックを装備してい れば、さまざまな場所でコンピューターを利用することが 可能です。バッテリー駆動時間はコンピューターの使用方 法、仕様により異なります。バッテリーパックは絶対に分解 しないでください。

#### **ハードディスクドライブコンパートメント 4**

ハードディスクドライブは収納部に固定されています。保証 対象外となりますので、部品交換などは行わないようにし てください。

մի ハードディスクドライブの換装、増設に起因するトラブルは ASUSのサポート対象外です。ご了承ください。

### **メモリー(RAM)コンパートメント 5**

メモリー (RAM) が設置されています。メモリーはパソコン の重要な部品の一つです。保証対象外となりますので、部 品交換などは行わないようにしてください。

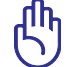

メモリーの換装、増設に起因するトラブルはASUSのサポー ト対象外です。ご了承ください。

<span id="page-21-0"></span>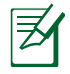

モデルによって外観及びインターフェースの仕様、位置は異なり ます。 **3 4 5 6 1 2**

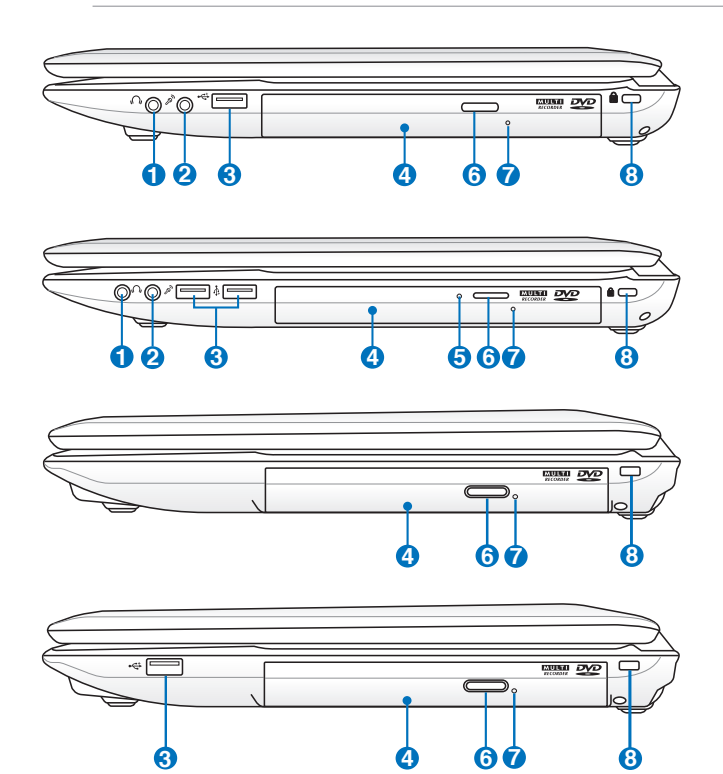

### <mark>●</mark> () ヘッドホン出力ジャック

本機に外付けスピーカーまたはヘッドホンを接続するに は、ステレオヘッドホンジャック(直径3.5mm)を使いま す。このジャックの使用を開始すると、内蔵スピーカーは自 動的に無効となります。

### **2 マイク入力ジャック**

モノラルマイクジャック (直径3.5mm) は、外付けマイクの 接続、またはオーディオデバイスからの音声を入力すると きに使います。このジャックを使用すると内蔵マイクは自動 的に無効になります。ビデオ会議や、音声ナレーション、簡 単な録音にご使用ください。

<mark>3</mark> ← USBホート(2.0)

USBポートはUSB2.0とUSB1.1の互換仕様となっており、 キーボード、ポインティングデバイス、カメラ、ハードディス クドライブ、プリンター、スキャナーなどが接続できます。 USB1.1接続は最大12Mbps、USB2.0接続は最大480Mbps の転送速度に対応します。また、USBはホットプラグに対応 しているので、周辺機器の取り付け・取り外しが再起動せ ずに行えます。

#### <mark>4</mark> ◎ 光学ドライフ

ノートパソコンのモデルにより光学ドライブのタイプは 異なります。CD・DVD・Blu-ray をサポートしたものや、 Recordable(R)または、Re-Writable(RW)をサポートしたも のがあります。

#### **5 光学ドライブアクティビティインジケーター(モデルにより 位置は異なる)**

光学ディスクドライブによってデータが転送されている時 に点灯します。

### <mark>6</mark> ─ 光字ドライフ電子イジェクト

光学ドライブの取り出しは電子イジェクトボタンにて行いま す。また、ソフトウェアプレイヤーや、Windows™ の「マイ コンピューター」の光学ドライブを右クリックし、「取り出 し」を選択することで、取り出すことも可能です。

#### **光学ドライブ緊急イジェクト(モデルにより位置は異なる)**

電子イジェクトが動作しない場合に使用します。電子イジェ クトが使用できない場合のみ使用してください。

### <mark>8</mark> Kensington® ロックボート

**7**

Kensington®互換ノートパソコンセキュリティ製品と併用し て、本機を固定することができます。これらのセキュリティ 製品には通常メタルケーブルとロックが含まれ、固定され た物体から本機を取り外せないようにすることができま す。一部のセキュリティ製品には、動かすとアラームが鳴る ものもあります。

<span id="page-24-0"></span>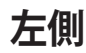

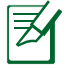

モデルによって外観及びインターフェースの仕様、位置は異なり ます。

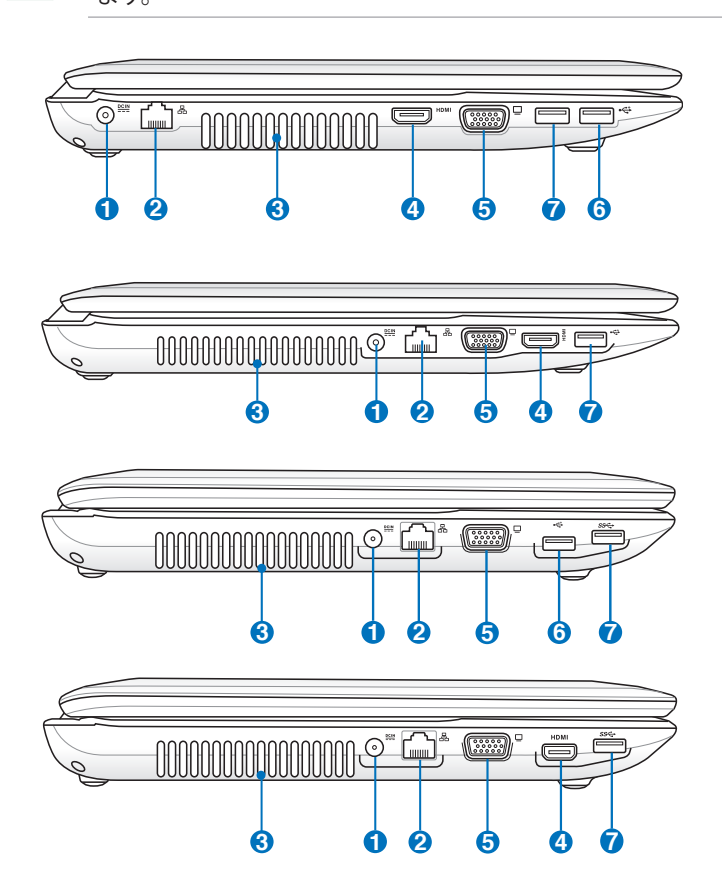

**<sup>1</sup> a D D 电源入力** 

このジャックに付属のACアダプターを接続します。ACアダ プターはAC電源をDC電源に変換し、本機に電力を供給し バッテリーパックを充電します。本機とバッテリーパックの 損傷を防ぐため、常に付属のACアダプターを使用するよう にしてください。

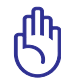

ACアダプターは使用中高温になることがあります。身体に 密着して使用しないでください。火傷の原因になります。

### 2) 品 LANホート

8ピンのRJ-45 LANポートはローカルネットワークに接続す るための標準イーサネットケーブルをサポートします。増設 アダプター不要の便利な内蔵コネクターです。

#### **通気孔 3**

通気孔により本体から熱を逃がします。

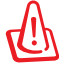

通気口からは高温の空気が排気されます。故障や事故の 原因となりますので、人体、紙、本、衣類、ケーブルまたは その他の物で通気孔は絶対に塞がないでください。

#### **4** HDMI **HDMI ポート**

HDMI(High-Definition Multimedia Interface)は非圧縮 型オールデジタルオーディオ/ビデオインターフェースです。 セットトップボックスやDVDプレーヤー、A/Vレシーバーな どのあらゆるオーディオ/ビデオソース、オーディオ、デジタ ルテレビ(DTV)、ビデオモニターに対応。。標準型/エンハン ス/HDビデオをサポートし、これらマルチチャンネルデジタ ルオーディオを1本のケーブルで転送します。全てのATSC HDTV規格の転送が可能で、8チャンネルデジタルオーディ オもサポートします。また、帯域が高いため、今後の技術 革新に対応可能です。なお、著作権保護技術の1つである HDCP (High-bandwidth Digital Content Protection)に も対応していますので、著作権保護コンテンツの再生も可 能です。

### $\overline{\mathbf{5}}$  凵 ティスフレイ (モニター) 出力

D-Sub15ピンモニターポートは、モニターやプロジェクター などの標準のVGA互換デバイスをサポートし、それらに画 面を表示することが可能です。

- <span id="page-26-0"></span><mark>6</mark> •<del>◆</del> USBホート (2.0) (特定モテルではUSB 3.0)
- <mark>7</mark> •<del>◆</del> USBホート (2.0) (特定モテルではUSB3.0)

USB 3.0は最新のUSB規格で、最大5Gbps(理論値)の転送 速度に対応した周辺機器・デバイスを使用することができ ます。接続は従来のUSBと同じく非常に簡単で、転送速度 は従来比の約十倍を実現します。USB 3.0は、USB 2.0/1.1と 下位互換性が確保されています。また、USBはホットプラグ に対応しているので、周辺機器の取り付け・取り外しが再 起動せずに行えます。

 $\overline{r}$ 特定モデルではUSB Charger+が搭載されており、特定の ポートにて本機の電源がOFFの状態でもUSB経由での充 電をすることができます。

サポートしていないデバイスもありますのでご了承ください。

# **背面**

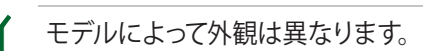

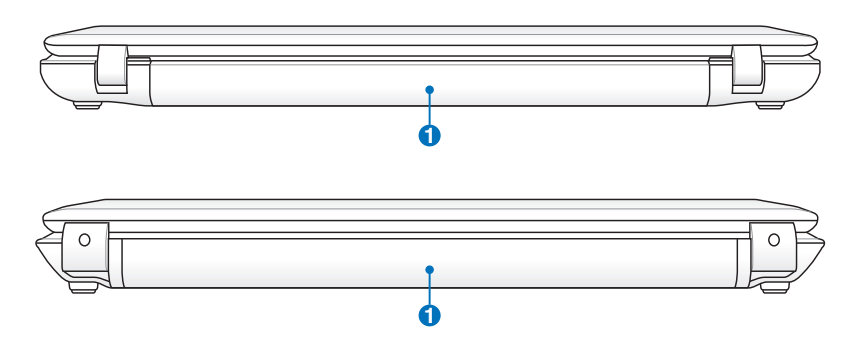

### **バッテリーパック 1**

バッテリーパックはACアダプターを接続すると自動的に充 電し、ACアダプターが取り外されているときは、コンピュー ターに電力を供給します。バッテリーパックを装備してい れば、さまざまな場所でコンピューターを利用することが **1** 可能です。バッテリー駆動時間はコンピューターの使用方 法、仕様により異なります。バッテリーパックは絶対に分解 しないでください。

# <span id="page-27-0"></span>**前面**

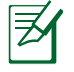

モデルによって外観及びインターフェースの仕様、位置は異なり **1**ます。

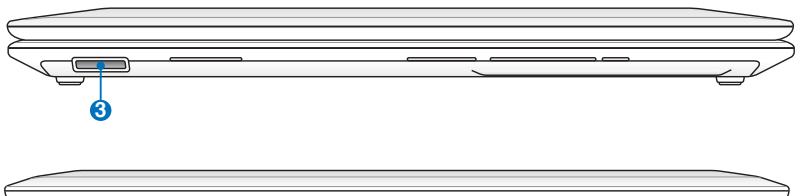

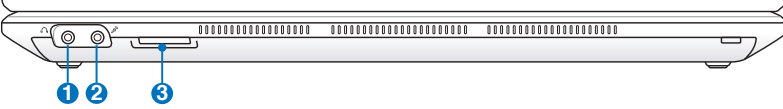

### <mark>し</mark> () ヘッドホン出力ジャック

本機に外付けスピーカーまたはヘッドホンを接続するに は、ステレオヘッドホンジャック(直径3.5mm)を使いま す。このジャックの使用を開始すると、内蔵スピーカーは自 動的に無効となります。

# **マイク入力ジャック 2**

モノラルマイクジャック(直径3.5mm)は、外付けマイクの 接続、またはオーディオデバイスからの音声を入力すると きに使います。このジャックを使用すると内蔵マイクは自動 的に無効になります。ビデオ会議や、音声ナレーション、簡 単な録音にご使用ください。

### $\mathbf{S}$  l<sub>m</sub> フラッシュメモリースロット

デジタルカメラやMP3プレイヤー、携帯電話、PDAなどで 使用可能なフラッシュメモリーカードをPCで使用するには 通常、カードリーダーの購入が必要ですが、本ノートパソコ ンには数種類のフラッシュメモリーカードを書き込み、読 み取ることのできる高速のカードリーダーが内蔵されてい ます。サポートしているカードは本マニュアル以降の記載を ご覧ください。

<span id="page-28-0"></span>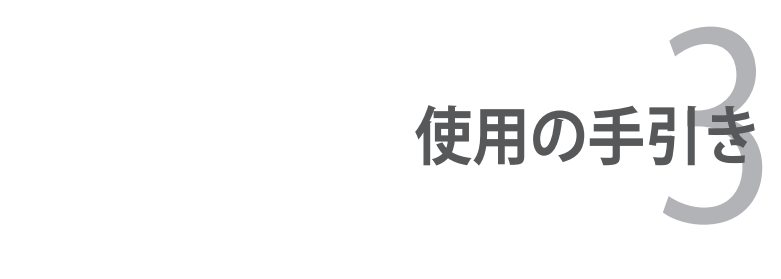

# <span id="page-29-0"></span>**電源システム ACアダプターを使用する**

本機のパワーシステムには、ACアダプターとバッテリーパワーシス テムの2つがあります。ACアダプターはAC電源をノートパソコンに 使うためにDC電源へ変換するものです。本機にはユニバーサルAC-DCアダプターが付属しているので、スイッチやコンバータを使わず に100V-120Vおよび220V-240Vの電源に接続することができます。 国によっては、変換アダプターを使用して、付属の電源コードを異な る規格に変更することが必要な場合もあります。通常、ホテルでは 異なる電源コードと電圧をサポートするユニバーサルコンセントを 備えていますが、付属のACアダプターを購入国以外で使う場合は、 コンセントの雷圧について事前にご確認ください。

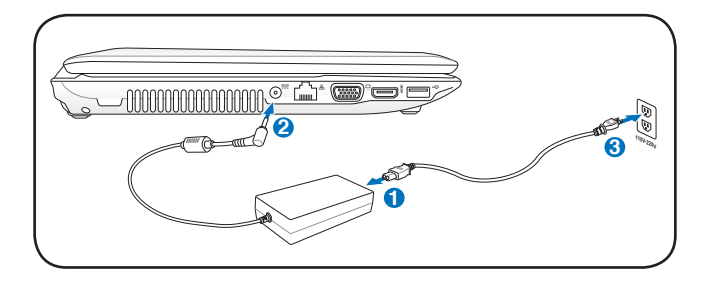

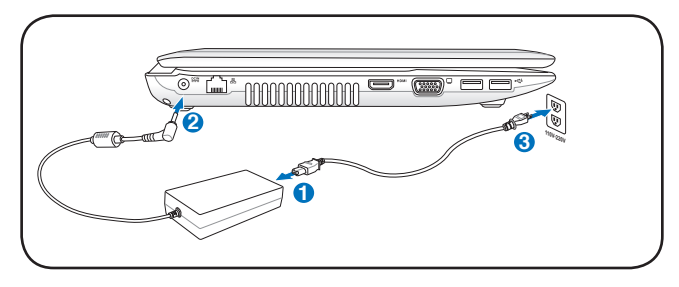

市販品では多くの国と地域に対応しているノートパソコン用の トラベルキット(電源アダプター・モデムアダプター)なども販 売されています。

夛

市販のトラベルキットについてのサポートは弊社では行っておりま せん。ご不明の点はトラベルキットの販売店にご相談ください。

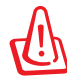

DCプラグを本機に接続する前に、電源コードを電源コンセント に接続しないでください。ACアダプターの故障の原因となる場 合があります。

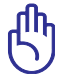

本製品付属のACアダプター以外で本機に電力を供給しないで ください。また、付属のACアダプターと電源コードを他の製品 に使用しないでください。故障の原因となります。ACアダプター から煙が出たり焦げくさい臭いがした場合や、ACアダプターが 異常に熱くなった場合は修理をご依頼ください。故障したACア ダプターの使用はバッテリーパックと本機の破損の原因となり ます。

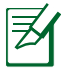

本製品には、地域によって2芯または3芯のプラグが添付され ています。3芯プラグの場合は、3芯用のコンセントまたは適 応するアダプターを使用して安全にお使いください。

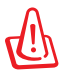

使用中は高温になることがあります。身体に密着させて使用し ないでください。火傷の原因になります。

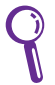

本機を使用しないときは、安全のためACアダプターと電源コー ドをコンセントから抜いてください。

### <span id="page-31-0"></span>**バッテリーパックを使用する**

本製品のバッテリーパックは取り外しが可能です。バッテリーパック は、電池をまとめて1つにしたもので、ACアダプターを使用しない 状態でも数時間電力を供給することが可能です。また、BIOSでのパ ワーマネジメント機能を利用してより長く電力を保つことができま す。

### **バッテリーパックの取り付けと取り外し**

出荷時にバッテリーパックが取り付けられていない場合がありま す。取り付けられていない場合は、次の手順で取り付けてくださ い。

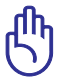

本機の電源をONにしているときは、絶対にバッテリーパックを 取り外さないでください。データ消失、故障の原因となります。

### **バッテリーパックの取り付け方**

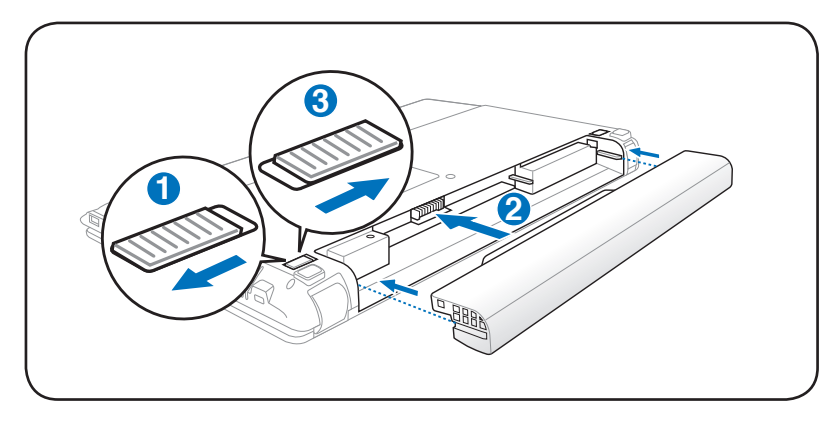

<span id="page-32-0"></span>**バッテリーパックの取り外し方**

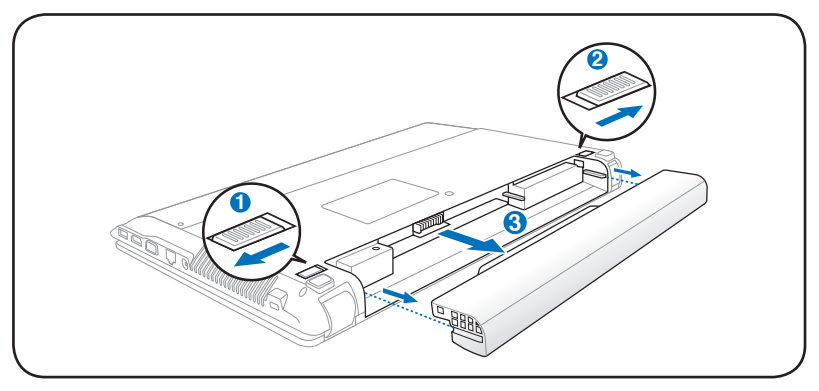

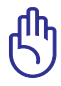

バッテリーパックとACアダプターは、本機に付属のものを使用 してください。付属以外の製品を使用すると、故障の原因となる ことがあります。

## **バッテリーの取り扱い方**

本機のバッテリーパックは、ほかの充電可能なバッテリーと同じく 消耗品です。寿命は温度や湿度、および本機の使い方によって異 なります。理想的なバッテリーの使用温度範囲は10℃〜35℃です が、本機の内部温度は外部温度より高くなることを考慮に入れてご 使用ください。この範囲外の温度で使用すると、バッテリーは故障 する可能性があり、バッテリーの寿命は極端に短くなります。また、 正しく使った場合でも、バッテリーパックの稼働時間は次第に短く なります。

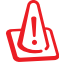

危険ですので、バッテリーを火中に投じないでください。また回 路をショートさせたり、分解したりしないでください。衝撃によ り異常やダメージがバッテリーパックに発生した場合は本機の 電源を切り、弊社コールセンターにお問い合わせください。

### <span id="page-33-0"></span>**電源をオンにする**

システム構成を設定または修正するためにBIOS Setup を実行する 場合は、起動時に<F2>を押してBIOS Setup に入ります。<ESC>を 押すと、利用可能なデバイスから選択して起動するための起動メニ ューが表示されます。

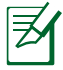

電源投入後、OSが起動するまでに画面が何度かちらつくことが あります。これは本機のテストルーチンの一部で、ディスプレイ の故障ではありません。

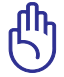

ハードディスクドライブを守るために、電源が切れてから再度 電源を入れるまで5秒以上時間をおいてください。

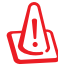

本機の電源がONの状態で持ち運んだり、キャリーバッグの中 に入れたりしないでください。通気が悪くなり、故障の原因とな ります。

# **パワーオンセルフテスト(POST)**

本機の電源をオンにすると、パワーオンセルフテスト(POST)と 呼ばれる一連のソフトウェア制御の診断テストが実行されます。 POSTを制御するソフトウェアは、ノートパソコンアーキテクチャの 固定部分としてインストールされています。POSTには、本機のハー ドウェア構成に関する記録が含まれており、システムの診断チェッ クに使用されます。この記録は、BIOS Setup プログラムを使用する ことによって作成されます。POSTが記録と既存のハードウェア間の 相違を検出すると、BIOS Setup を実行することによって、相違を訂 正するように要求するメッセージがスクリーンに表示されます。テ ストが完了すると、ハードディスクにOSがインストールされていな い場合は、「Operating system not found」というメッセージが表示 されます。これは、ハードディスクが正しく検出され、新しいOSをイ ンストールする準備ができたことを示します。

# <span id="page-34-0"></span>**S.M.A.R.T.**

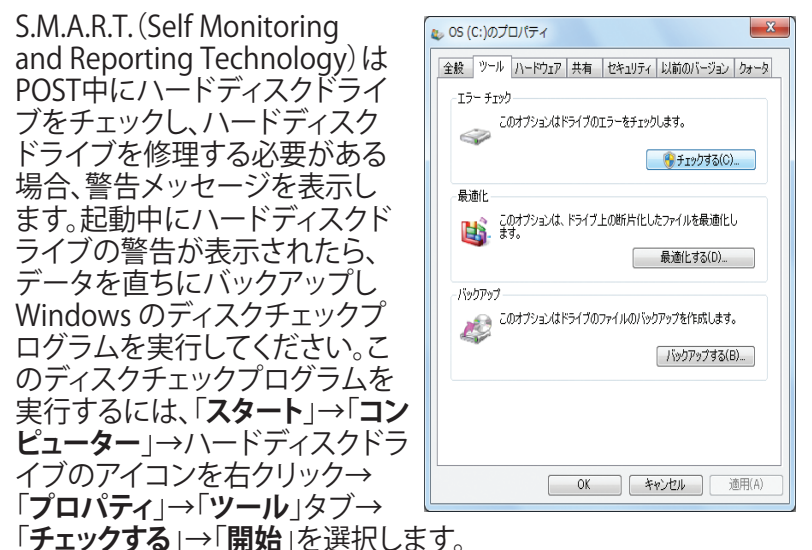

「**不良セクタをスキャンし、回復する**」を選択すると、時間はかかりま すがより詳細なスキャンと回復作業を行うことができます。

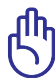

ディスクチェックユーティリティを実行した後にも、起動中にメ ッセージが表示される場合、ハードウェアの不具合の可能性が 高く、本機の修理が必要な場合もあります。また、そのまま使用 すると、データが消失することがあります。

## <span id="page-35-0"></span>**バッテリーの残量の確認**

この機能ではバッテリー残量をパーセンテージで正確に表示し ます。バッテリー駆動時間は省電力機能をどのように使うか、また CPUやメモリー、ディスプレイパネルのサイズなどの仕様によって も異なります。

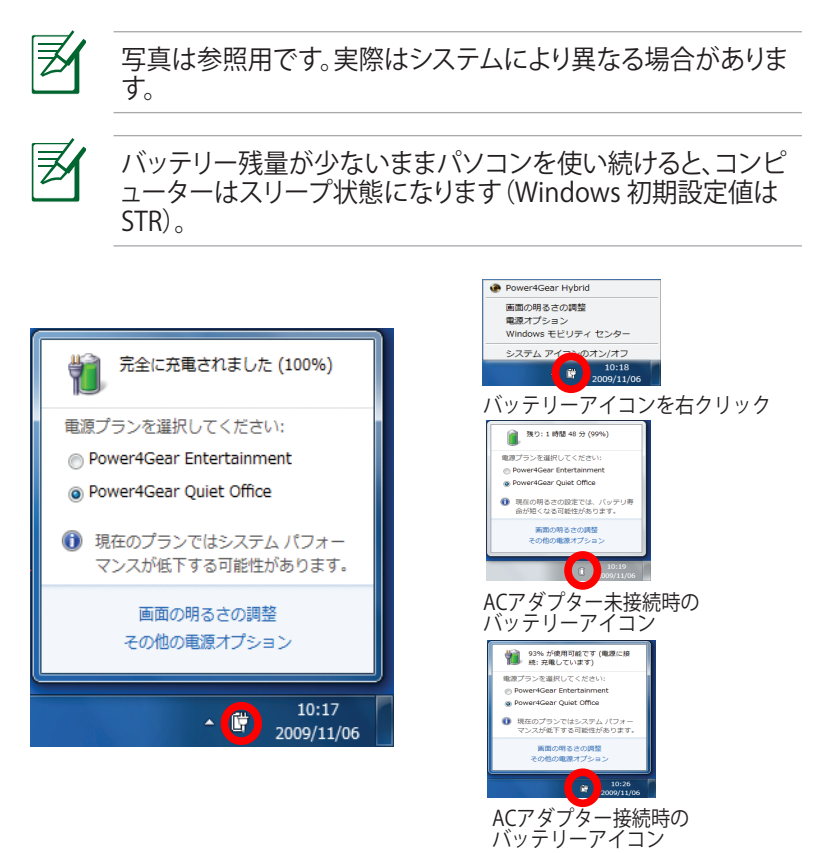

Suspend-to-RAM (STR)状態でも一定の電力を消費するため、 バッテリー残量が少ないと長時間維持できません。Suspendto-Disk (STD)状態では消費電力は大幅に減りますが、これも 電源がOFFの状態とは異なるので、電源が完全になくなるとコ ンピューターの電源は切れてしまいます(ACアダプターもバッ テリーも取り外した場合など)。
#### **バッテリーパックを充電する**

外出先でノートパソコンを使用する前に、まずバッテリーパックを充 電する必要があります。ノートパソコンにACアダプターを接続する ことで充電は開始されます。新しいバッテリーパックを使用の際は、 バッテリーパックをフル充電してください。バッテリーパックを完全 に充電するのに、電源をオフにしているときは2〜3時間かかり、オ ンにしているときはその倍の時間がかかります。バッテリーパックの 充電が完了すると、バッテリーの充電ランプがグリーンに点灯しま す。

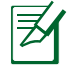

バッテリーの充電は、バッテリー残量が95%以下になると始ま ります。これはバッテリーが過度に充電されることを防ぐため で、バッテリーの寿命を延ばす効果があります。

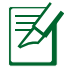

気温が高すぎたり、電圧が高すぎるとバッテリーは充電されま せん。

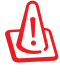

バッテリーは放電状態のまま放置しないでください。また、充電 機能を維持するため、使用しないときは最低3ヶ月に1回充電 することをお勧めします。

### **電源オプション**

電源ボタンは、電源のオン/オフの切り替 えや、スリープモード/休止モードに切り 替える際に使用します。電源ボタンの動 作は「**コントロールパネル**」の「**ハードウェ アとサウンド**」にある「**電源オプション**」で カスタマイズすることができます。

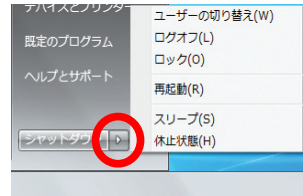

「**ユーザーの切り替え**」や「**再起動**」など

を実行する場合は、「**スタートメニュー**」内の「**シャットダウン**」ボタン の右側にある「▶」をクリックします。

#### **再起動**

OSの設定を変更した後などは、システムを再起動するように求められ ます。一部のインストールプログラムでは、再起動を促すダイアログボ ックスが表示されます。システムを手動で再起動する場合は、「**スター トメニュー**」内の「**シャットダウン**」ボタンの右側にある「**▶**」にカーソ ルを合わせ、表示された電源メニューの「**再起動**」を選択します。

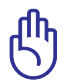

HDDの保護のため、電源をオフにしてからもう1度電源を入れ るまで最低5秒待機してください。

#### **緊急のシャットダウン**

ご使用のOSを適切に終了したり再起動したりできなくなった場合 は、以下の方法で本機をシャットダウンします。

• 電源ボタン(\*)を4秒以上押し 続けます。

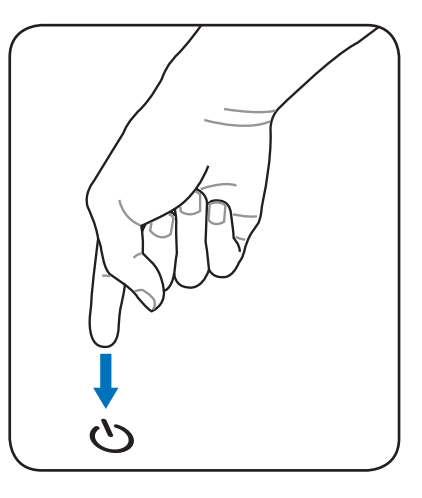

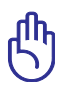

データ書き込み中に、シャットダウンを行わないでください。デ ータ消失の原因となります。

#### **電源管理**

本製品には各種省電力機能が搭載されており、バッテリーの寿命 を最大限に伸ばし、総所有コスト(TCO)の削減に有効です。BIOS Setupプログラムで、これらの機能の一部が設定可能です。起動中 に<F2>キーを押してBIOS Setupプログラムに入り、「Security」タ ブより「I/O Interface Security」を選択します。その中で使用しない Interface を [Lock] に設定することにより、指定した各デバイスへ の電力供給を停止させ、より長いバッテリー駆動を可能とします。 ACPI 電源管理設定はOSを通して行えます。電源管理機能はコンポ ーネントを頻繁に低消費電力モードにする一方、システムの要求 に最大限対応可能で、可能な限り電力を節約できるように設計さ れています。

### **スリープと休止状態**

雷源管理設定はWindows の「コントロー ワー **ルパネル**」の「**ハードウェアとサウンド**」→ 「**電源オプション**」で行います。左メニュ ーの各項目を選択すると、「**電源ボタン を押したときの動作**」、「**スリープボタンを 押したときの動作**」、「**カバーを閉じたと きの動作**」がそれぞれカスタマイズ可能 です。選択オプションはドロップダウンリ ストから選択してください。「**スリープ**」と

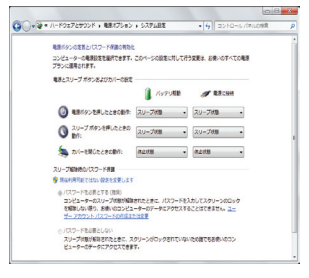

「**休止状態**」は、一部のコンポーネントをオフにすることによって、本 機を使用していないときの電力を節約します。作業を再開すると、作 業中断状態が再度表示されます。一方「**シャットダウン**」した場合は、 全てのアプリケーションが終了します。

**「スリープ」** はSTR(Suspend to RAM)と 同じです。この機能は、多くのコンポーネ ントをオフにして、RAMに現在のデータと 状態を保存します。RAMは不安定である ため、データを維持(リフレッシュ)するに は一定の電力が必要です。

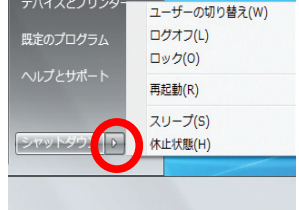

- ・操作方法:「**スタート**」→ 「**▶**」→「**スリープ**」を選択 またはショートカットキー<**Fn**>+<**F1**>を押す
- ・復帰方法:<Fn>以外の任意キーを押す (注:スリープモードでは電源インジケーターは点滅)

**「休止状態」**」はSTD(Suspend to Disk)と同じでハードディスクドラ イブに現在のデータと状態を保存します。RAMを周期的にリフレッシ ュしないため「**スリープ**」よりも節電効果が高く、消費電力を大幅に抑 えます。ただし、LANやモデム等の一部の呼び起こし用のコンポーネ ントに電力を供給するため、完全にオフにはなりません。

・操作方法:「**スタート**」→「**▶**」→「**休止状態**」を選択

・復帰方法:電源ボタンを押す (注:休止状態では電源インジケーターはオフ)

#### **執パワーコントロール**

本製品は、3つの電源コントロールで熱を管理します。これらの電源 コントロールは、ユーザー設定することはできません。次の温度は CPUではなく、ケースの温度を表しています。

- 温度が上限に達すると、ファンがオンになってアクティブ冷却を行い ます。
- 温度が上限を超えると、CPUは速度を落としてパッシブ冷却を行い ます。
- 温度が最大上限を超えると、システムはシャットダウンして冷却を行 います。

# **キーボードを使用する**

### **ホットキー**

コマンドが表記されたキーについて説明し ます。コマンドは、Function キー <Fn> を押 しながら、コマンドが表記されたキーを押し て実行します。

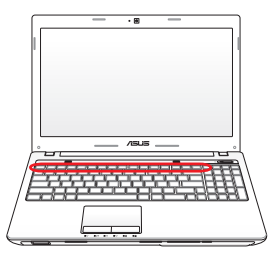

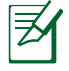

各ホットキーの位置はモデルによって異なる場合があります が、機能は同じです。

- **"Z'" アイコン(F1):本機をスリープ状態にします。**  $F_n$   $\left| \begin{array}{cc} F^1 & \rightarrow \end{array} \right|$ Suspend-to-RAMまたはSuspend-to-Disk は電源管理 セットアップでのスリープボタンの設定により決定され ます。
- **『コマンコンスクリーンディスプレイ(OSD)** 機能で内蔵無線LANまたはBluetooth(特定モデル のみ)のON/OFFを切り替えます。有効時は、対応する 無線インジケーターが点灯します。無線LANまたは Bluetooth を使用するにはWindows やソフトウェア設 定が必要です。
- **[6] 下品 小さい太陽アイコン(F5):ディスプレイの明るさを下げ** ます。
- **大きい太陽アイコン(F6):**ディスプレイの明るさを上げ  $F_0$   $F_0$ ます。
- **Fag LCDアイコン(F7):ディスプレイパネルのON/OFFを切り** 替えます。

**LAD/モニターアイコン(F8):本機の液晶ディスプレイと** 外部モニターを次のように切り替えます。 「液晶ディスプレイ」→「外部モニター」→「液晶+外部 モニター」。 この機能は256色モードでは動作しません。この機能を 使用する際はモニターの表示色をHigh Color (16ビッ ト) 以上に設定してください。 **注意:外部モニターは本機を起動する前に接続してくだ さい。**

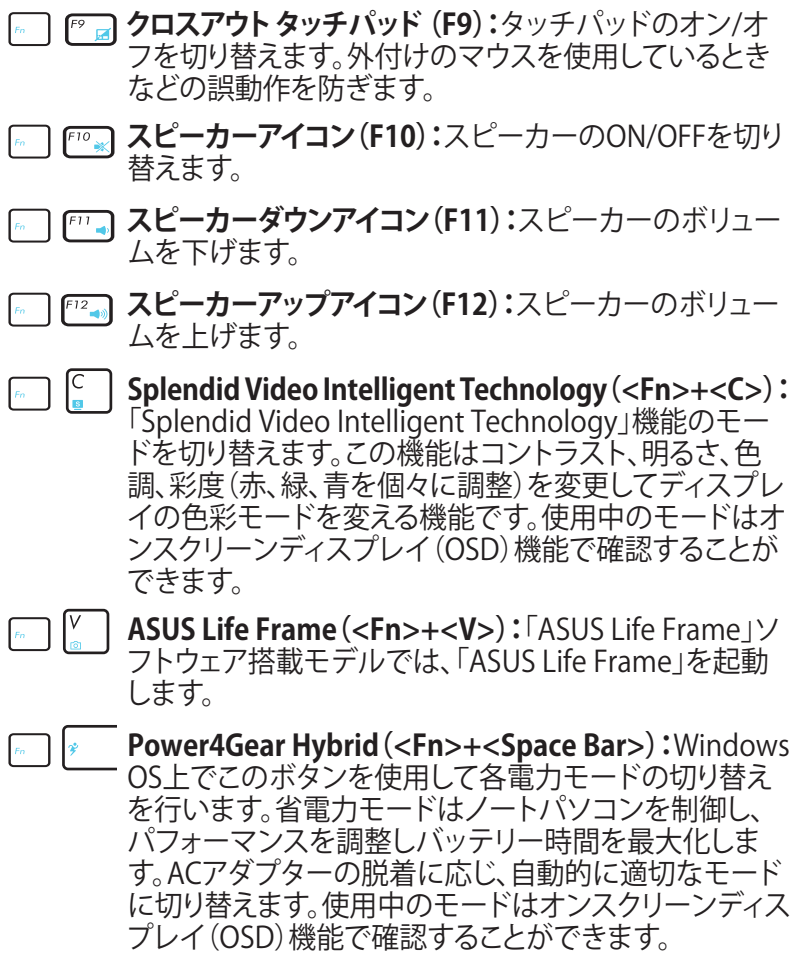

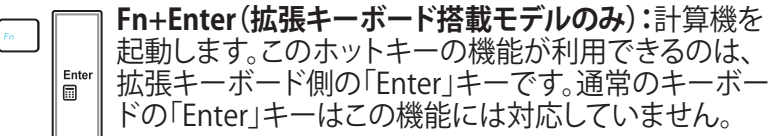

# **Microsoft Windows キー**

キーボードには以下の説明のように、2つの特別なWindows™ キーがあります。

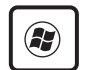

Windows™ロゴの付いたキーは、Windows™画面の左下 にある「スタート」メニューを有効にします。

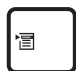

小さなカーソルの付いたWindows™メニューのように見 えるキーはプロパティメニューを有効にし、Windows™ オブジェクトの右マウスボタンを押すのと同じ働きをし ます。

### **拡張キーボード(特定モデルのみ)**

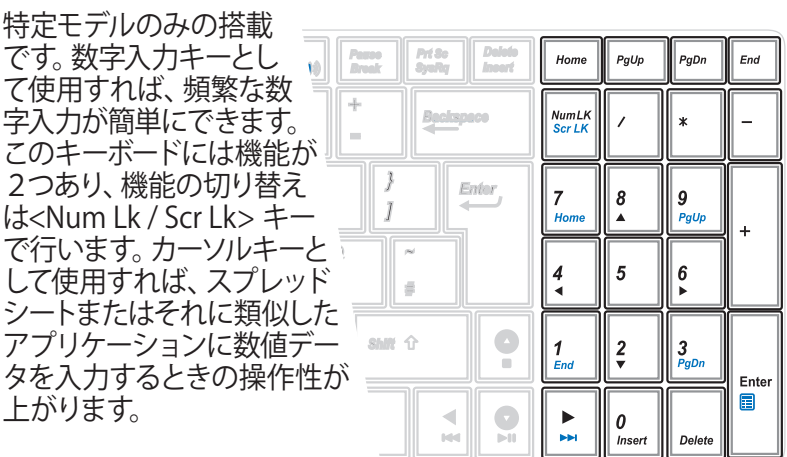

44 ノートパソコン ユーザーマニュアル

# **マルチメディアコントロールキー(特定モデルのみ)**

マルチメディアアプリケーションを操作する際に便利なキーです。 Windows Media Player 搭載PCでの各キーの機能は以下のとおり です。

キーの動作はノートパソコンのモデルにより異なる場合があり ヺ ます。  $\bullet$ O  $Cri$ F<sub>n</sub> カーソルキーでマルチメディアコントロール操作を行う際は、 乥 <Fn>キーと矢印キーを組み合わせて使用します。 **プレイ/ポーズ(↓)**  $\overline{\mathbf{Q}}$ メディアファイルを再生/一時停止します。 **ストップ(↑)** O メディアファイルの再生を停止します。 **バック(←)** ◀ メディアファイル再生中に押すと、ひとつ前の曲/動画 .<br>M⊲ チャプターを再生します。 **フォワード(→)** メディアファイル再生中に押すと、次の曲/動画チャプ ターを再生します。

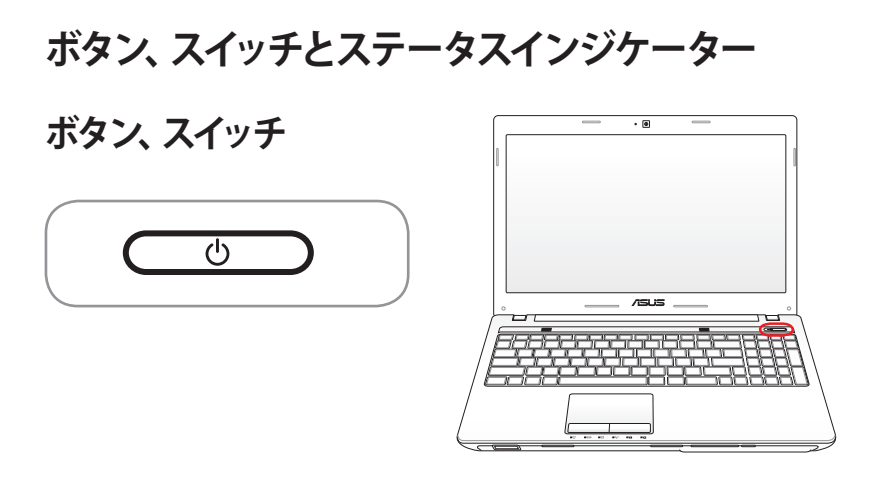

**電源ボタン**

電源ボタンは、電源のオン/オフの切り替えや、スリープモード /休止モードに切り替える際に使用します。電源ボタンの動作 は「**コントロールパネル**」の「**ハードウェアとサウンド**」にある 「**電源オプション**」でカスタマイズすることができます。

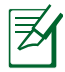

電源ボタンのデザインはモデルにより異なります。

**ステータスインジケーター**

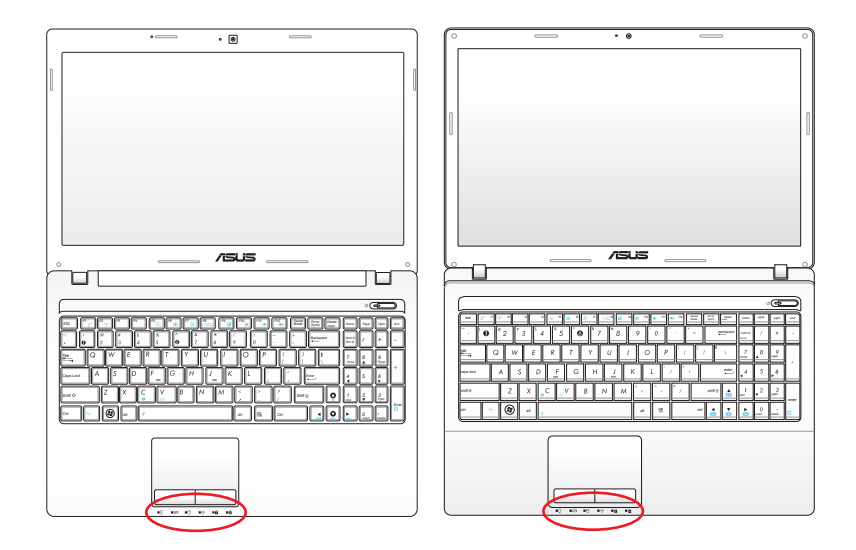

**前面**

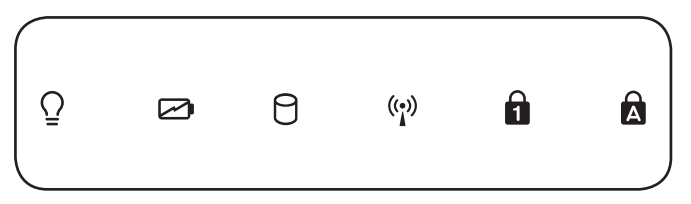

# **電源インジケーター**

点灯時は本機の電源はON、点滅時は本機はスリープモードに 入っています。消灯時は、本機がOFFまたは休止モードです。

#### **バッテリー充電インジケーター(デュアルカラー)**

バッテリー充電インジケーターは、次のようにバッテリーの充 電状態を示します。

グリーンON:バッテリーの充電レベルが95%から100% (AC電源使用時)

オレンジON:バッテリーの充電レベルが95%未満 (AC電源使用時)

オレンジ点滅:バッテリー充電レベルが10%未満 (AC電源不使用時)

OFF:バッテリーの充電レベルが10%から100% (AC電源不使用時)

#### **ドライブアクティビティインジケーター**

本機がハードディスクなどの1つまたは複数の記憶装置にアク セスしていることを示します。ランプはアクセス時間に比例して 点滅します。

#### **Bluetooth / 無線インジケーター**

本機の内蔵BT機能(特定モデルのみ)が有効になっているとき に点灯します。本機の内蔵の無線LAN機能が有効になっている ときにも点灯します。

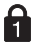

#### **ナンバーロックインジケーター**

点灯時は、ナンバーロック [Num Lk] 機能が有効になっていま す。ナンバーロックは数字入力モードを切り替え、数字を入力 しやすくする機能です。

#### **Caps Lockインジケーター**

点灯時は、Caps Lock が有効になっています。Caps Lockによっ て、大文字(例、ABC)を入力できるようになります。Caps Lock ランプがオフになっているとき、入力される文字は小文字(例、 abc)になります。

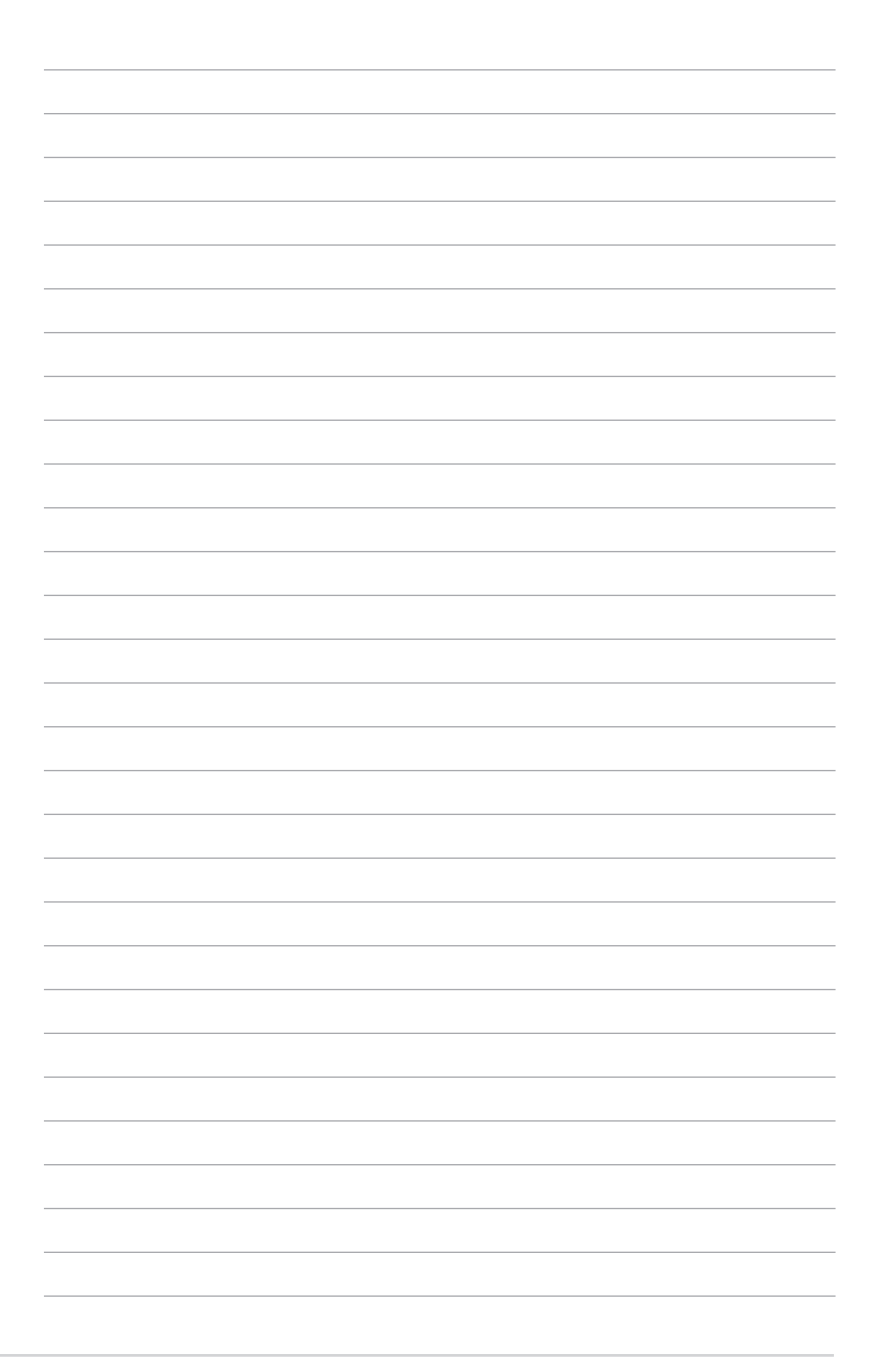

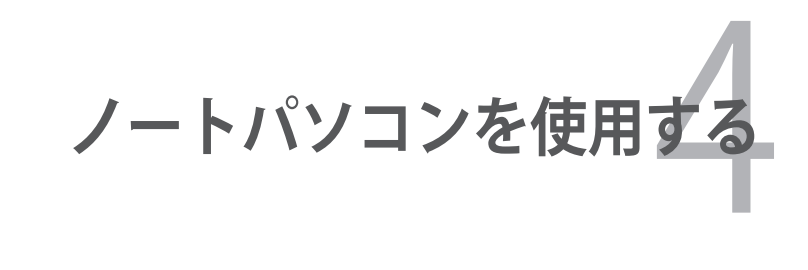

# **ポインティングデバイス**

本機に組み込まれたタッチパッドポインティングデバイスはマウス と完全な互換性があります。タッチパッドは静電式で稼動部分がな いため、機械が故障することはありません。ただし、一部のアプリケ ーションソフトウェアで作動させるためには、デバイスドライバー が必要となります。

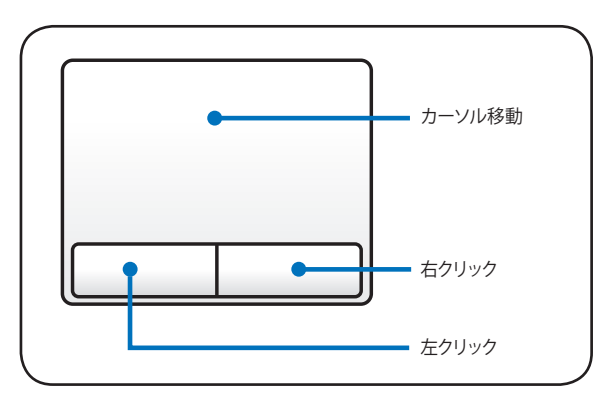

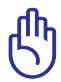

タッチパッドの操作には、指以外は使用しないでください。タッ チパッドの表面を傷つける恐れがあります。

### **タッチパッドを使用する**

タッチパッドの操作は、指先で軽く触れるだけです。タッチパッドは 静電式のため、指以外は使用することはできません。タッチパッド の主な機能は、マウスの代わりに指先を使用して、カーソルを移動 したり画面に表示された項目を選択することです。

#### **カーソルの移動**

タッチパッドの中央に指を置き、指をスライドさせてカーソルを動 かします。

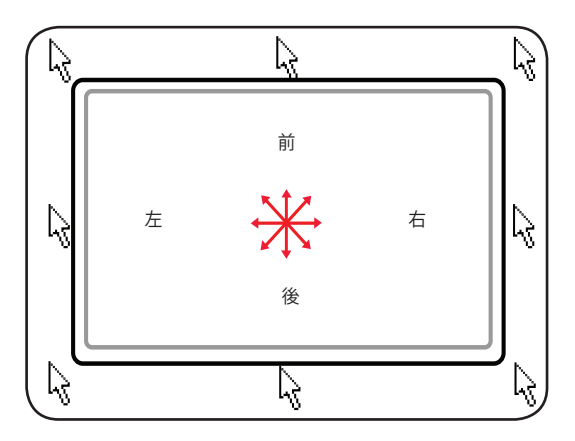

### **タッチパッドの使い方**

**クリック/タップ:**カーソルをアイテムの上に置いて、左ボタンを押す か、指先でタッチパッドに軽く触れ選択します。選択したアイテムの 色が変わります。次の2つの操作の内容は全く同じです。

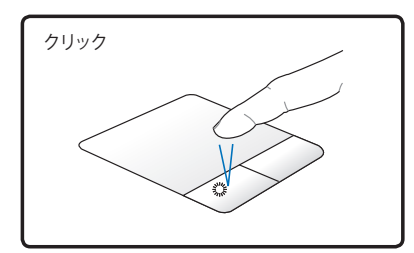

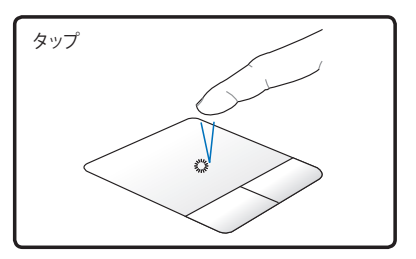

左ボタンを押して離します。 タッチパッドを軽く素早く打ち ます。

**ダブルクリック/ダブルタップ:**選択したアイコンから直接プログラ ムを起動します。カーソルを実行するアイコンの上に移動し、続け て素早く左ボタンを2度押すか、またはパッドを2度タップする と、選択したプログラムが起動します。クリックまたはタップの間隔 が長すぎると、起動できません。ダブルクリック(タップ)の間隔は Windows の「**コントロールパネル**」→「**ハードウェアとサウンド**」→ 「**マウス**」から変更することができます。 次の2つの操作の内容は全く同じです。

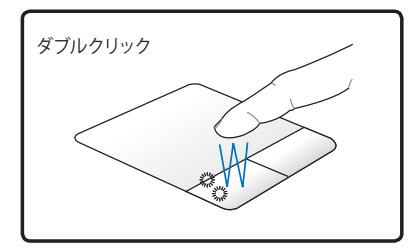

左ボタンを2度押して離します。 タッチパッドを軽く素早く2度

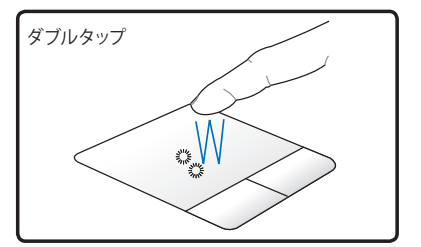

打ちます。

**ドラッグ:**アイテムを選択し移動します。アイテムの上にカーソルを 移動し、左ボタンを押したままカーソルを移動したらボタンを離し ます。または、アイテムを素早くダブルタップし、指先でアイテムを 選択したままドラッグすることもできます。次の2つの操作の内容 は全く同じです。

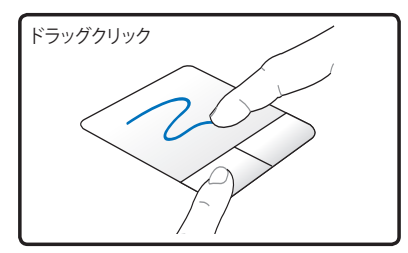

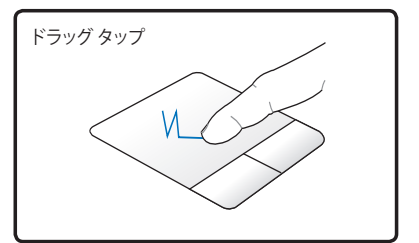

左ボタンを抑えたまま、タッチ パッド上で指をスライドさせま す。

タッチパッド上で素早く2回タ ップし、2回目のタップに続けて タッチパッド上で指をスライド させます。

**指2本でのスクロール:**2本の指先をタッチパッド上で左右上下にス ライドし、ウインドウを上下左右にスクロールします。ディスプレイウ インドウに複数のサブウインドウが含まれる場合は、スクロールす る前に、カーソルを使用するウインドウ枠に移動します。

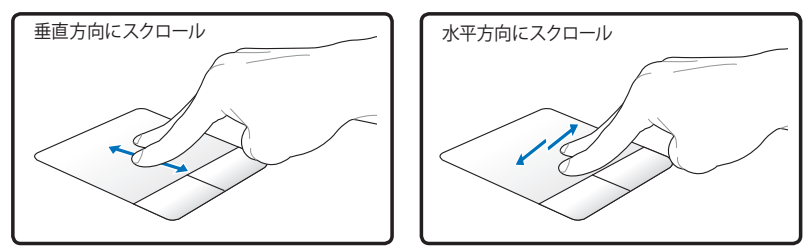

**指2本でのズームイン/ズームアウト:**2本の指先の間隔を広げる、ま たは狭めることでズームイン/ズームアウトが可能です。画像やドキュ メントの閲覧にご活用ください。

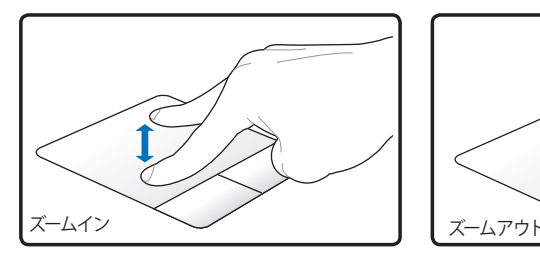

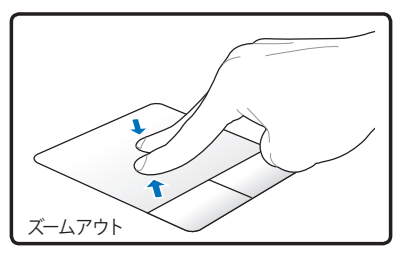

**指2本でのタップ:**指2本で ...<br>タッチパッドをタップします。こ の操作は、マウスのスクロール ホイールのクリックに相当しま す。

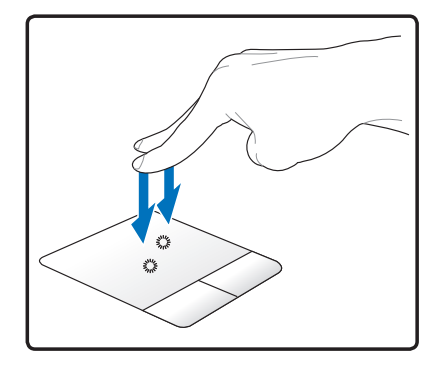

**指3本でのタップ:**3本の指を タッチパッド上でタップします。 この操作はマウスの右クリック に相当します。

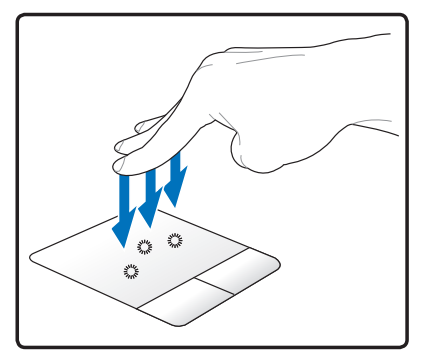

**指2本での回転:**1本の指先を タッチパッド上で固定し、もう1本 の指で弧を描くと閲覧中の画像 またはドキュメントが回転しま す。回転方向は、時計回りと反 時計回りの両方向が可能です。

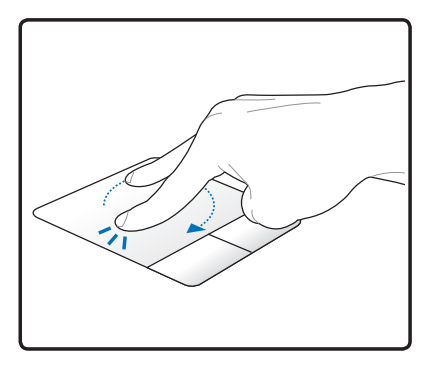

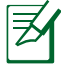

ボタンやタッピングの動作はタッチパッドポインティングデバ イスの制御ソフトウェア上で変更することが可能です。

### **タッチパッドのお手入れ**

タッチパッドは静電式です。適切に取り扱わないと故障する可能 性が非常に高くなります。次の注意事項を必ず守ってお使いくださ い。

- タッチパッドに埃、液体、油分を付着させない。
- 汚れた指、濡れた指で、タッチパッドに触れない。
- タッチパッドやタッチパッドのボタンに物を置かない。
- 爪や硬い物等でタッチパッドを傷つけない。

タッチパッドは静電式です。表面を強くタップする必要はありま 乥 せん。強くタップしてもタッチパッドの感度は増しません。タッ チパッドは軽い圧力にもっとも良く反応します。

#### **タッチパッド自動オフ**

外付けUSBマウスを取り付けたときに、本機のタッチパッドを自動 的に無効にすることができます。

この機能は通常OFFになっています。ONにするには以下の手順に 従ってください。

1. 「**コントロールパネル**」→「**ハードウェアとサウンド**」→「**マウス**」 →「**指検出パッド**」の順にクリックします。

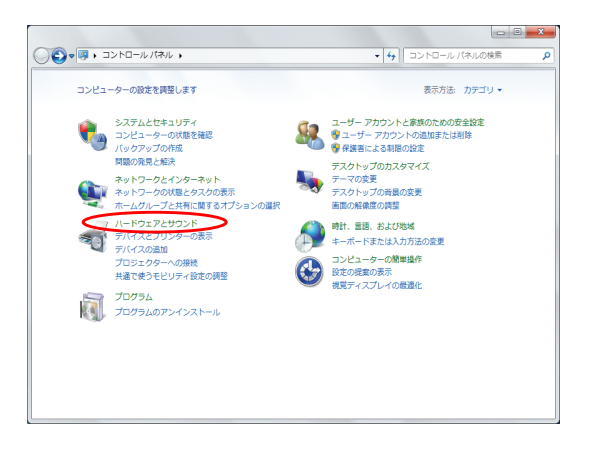

2. 「**設定する**」→「**パッドを有効/無効にする**」→**「USBマウス検 出**」の順にクリックし、「**外付けUSBマウスが接続されている場 合、パッドを無効にする**」のチェックボックスをクリックします。

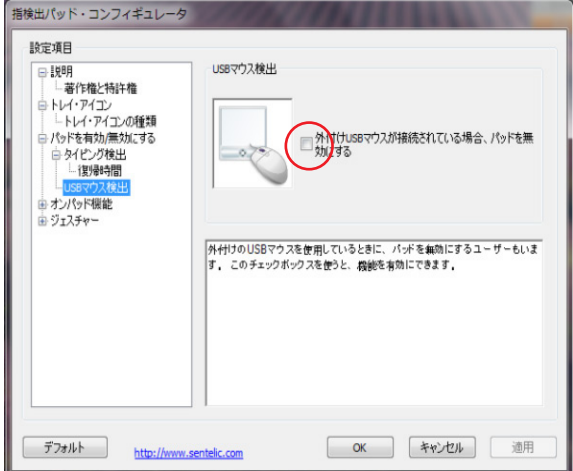

3. 「**OK**」をクリックし設定を完了します。

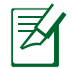

モデルによりタッチパッド自動オフの設定方法が異なる場合が あります。ELANなどがタッチパッドプログラムとして搭載され ている場合は、「**コントロールパネル**」→「**ハードウェアとサウン ド**」→「**マウス**」の順にクリックし、タッチパッドプログラムを選択 し設定してください。

# **記憶装置**

文書や画像、その他のファイルなど、さまざまなデータを記憶装置 に書き込み/読み込みできます。

### **フラッシュメモリーカードリーダー**

デジタルカメラやMP3プレイヤー、携帯電話、PDAなどで使用可能 なフラッシュメモリーカードを使用するには通常、カードリーダーの 購入が必要ですが、本ノートパソコンにはカードリーダーが1基内蔵 されており、以下のフラッシュメモリーカードを読み取ることができ ます。内蔵のカードリーダーは便利であるだけでなく、高いバンド幅 のPCIバスを採用しているため、他の形式のカードリーダーより高速 で動作します。

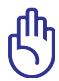

フラッシュメモリーカードの互換性は、ノートパソコンのモデル とフラッシュメモリーカードの仕様に左右されます。また、フラ ッシュメモリーカードの仕様は常に変更されており、互換性も 予告なく変更されることがあります。

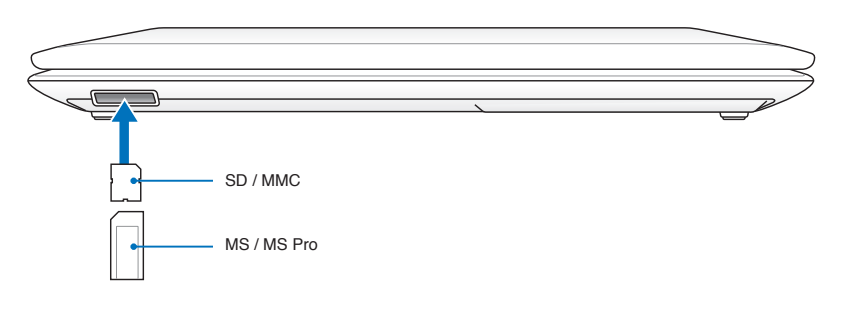

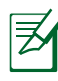

フラッシュメモリースロットの位置はモデルにより異なります。 スロットの位置は本マニュアルの「各部の名称と説明」の記載 をご参照ください。

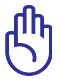

データが消失する恐れがありますので、データの読み込みやコ ピー、フォーマット、削除などの処理中および処理直後は、カー ドを取り外さないでください。

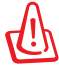

データ消失を避けるために、フラッシュメ モリーカードを取り外す際は、タスクトレ - SD/MMC (G:) イの「ハードウェアを安全に取り外してメ ディアを取り出す」をご利用ください。

# **ハードディスクドライブ**

ハードディスクドライブはフロッピーディスクドライブや光学ドライブ より大容量かつ高速です。本ノートパソコンにはHDDが1台搭載さ れています。このハードドライブはS.M.A.R.T.(Self Monitoring and Reporting Technology)をサポートし、ディスクエラーを未然に検出 し、ハードディスクドライブの物理的不具合を防ぎます。

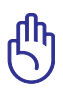

ノートパソコンを移動する際に不適切に取り扱うと、ハードディ スクドライブが損傷することがあります。ノートパソコンは注意 して取り扱い、静電気や強い振動や衝撃を受ける場所には近づ けないでください。ハードディスクドライブはノートパソコンで 最もデリケートなコンポーネントで、ノートパソコンが衝撃を受 けた場合などに最初に損傷するコンポーネントです。

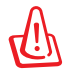

保証対象外となりますので部品交換などは行わないようにして ください。

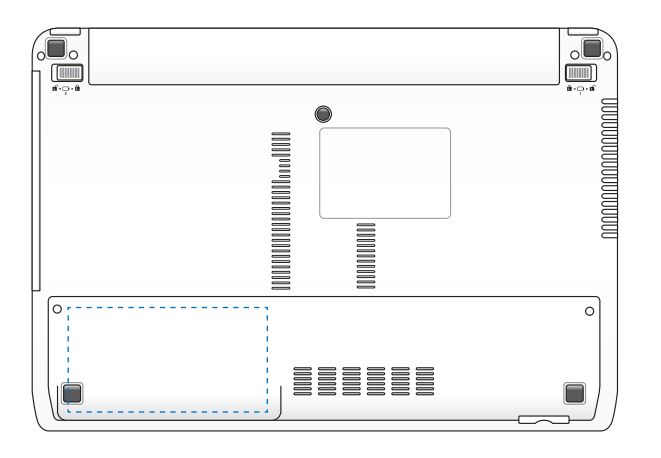

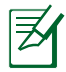

ハードディスクドライブの実際の位置は、モデルにより異なりま す。ハードディスクドライブの位置は本マニュアルの「各部の名 称と説明」の記載をご参照ください。

#### **ネットワーク接続**

RJ-45のコネクターが両端に付いているケーブルを使用します。ケー ブルの一方をノートパソコン上のネットワークポートに、もう一方を モデム、ルーターの末端に繋ぎます。100BASE-TX/1000 BASE-Tの場 合は、カテゴリ5以上(カテゴリ3ではない)のネットワークケーブル とツイストペアケーブルが必要です。100/1000Mbps のインターフェ イスで稼動する予定の場合は、100BASE-TXハブ/1000 BASE-Tハブ (BASE-T4ハブではない)に接続する必要があります。10BASE-Tの 場合はカテゴリ3、4、または5のツイストペアケーブルを使用します。 10/100 Mbps Full-Duplex(全二重通信)はこのノートパソコンでサ ポートされていますが、「Duplex(二重)」を有効にしてスイッチング ハブに接続する必要があります。ソフトウェアの初期設定には最速 の設定が使用されています。

#### **ツイストペアケーブル**

ノートパソコンをホスト(一般には、ハブまたはスイッチ)に接続す るために使用されるケーブルは、TPE (ツイストペアイーサネット) ケ ーブルと呼ばれています。エンドコネクターはRJ-45コネクターと呼ば れ、RJ-11電話コネクターと互換性がありません。ハブを介さずに2 台のコンピューターを接続する場合、クロスケーブルが必要です(フ ァストイーサネットモデル)。ギガビットモデルはオートクロスオーバ ー機能に対応しています。

#### モデムまたはルーターとノートパソコンの内蔵イーサネットコント ローラーとを接続した例

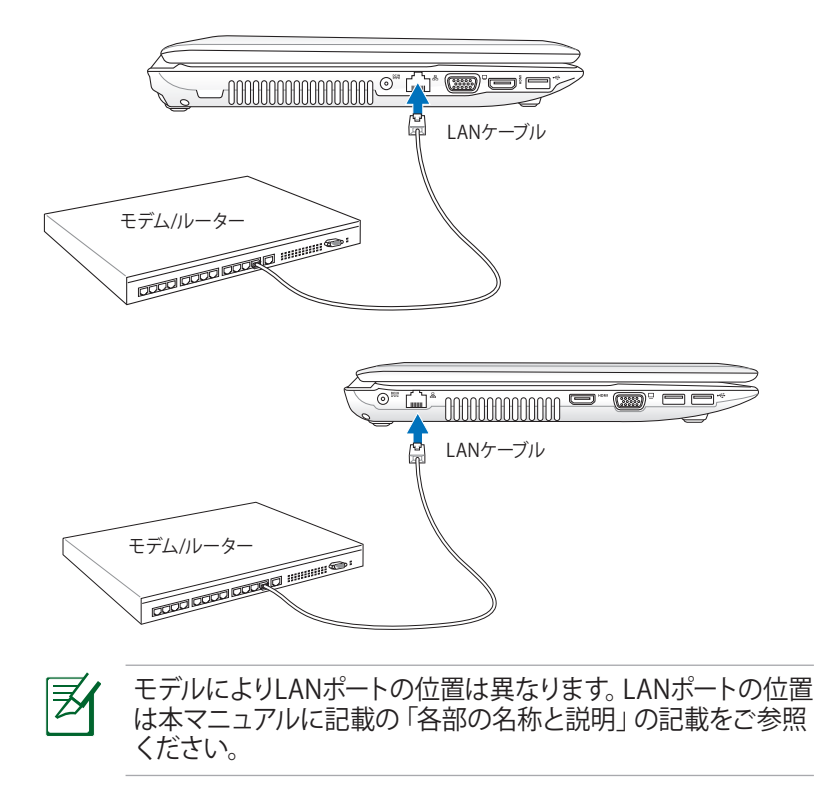

# **無線LAN接続**

内蔵無線LANは、コンパクト設計の無線イーサネットアダプターで す。無線LAN(WLAN)対応のIEEE 802.11b/g/n に対応し、周波数 2.4GHz、DSSS(Direct Sequence Spread Spectrum)とOFDM (Orthogonal Frequency Division Multiplexing)技術で高速デー タ通信を可能にしました。また、初期のIEEE802.11規格にも下位互 換性があります。

内蔵無線LANはクライアントアダプターで、インフラストラクチャ モードとアドホックモード両方に対応します。無線ネットワークの設 定に幅がでます。アクセスポイントとクライアントの距離は最高40 メートルです。

セキュリティをより効果的にするため、内蔵無線LANには64bit/ 128bit WEP(Wired Equivalent Privacy)暗号化方式とWPA(Wi-Fi Protected Access)機能が採用されています。

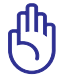

セキュリティの観点から、不明なネットワークには接続しないで ください。暗号化設定がされていないネットワークでは、ユーザ ーの情報が第三者に流失する恐れがあります。

#### **アドホックモード**

ノートパソコンを他の無線デバイスに接続することができます。アク セスポイントは不要です。

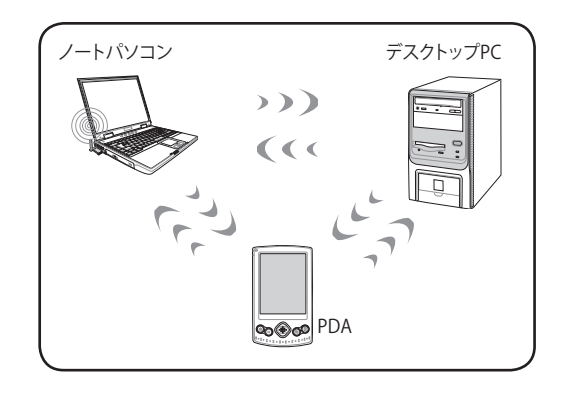

#### **インフラストラクチャモード**

ノートパソコンと他の無線デバイスをアクセスポイントで構築され た無線ネットワークに加えることができます。無線クライアント用に セントラルリンクを提供し、無線ネットワーク同士または有線ネット ワーク間のコミュニケーションが可能です。

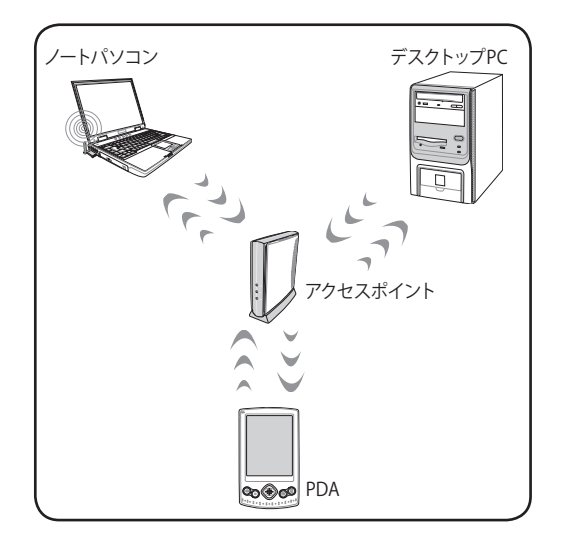

# **Windows 無線ネットワーク接続**

#### **ネットワークに接続する**

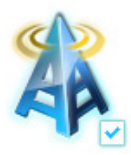

1a. <Fn> + <F2>を押し、無線LANを ON にしてください。

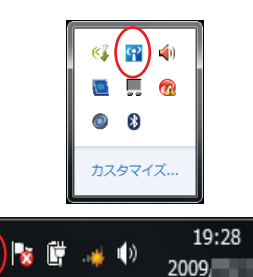

1b. または、タスクトレイに表示されて いる「**Wireless Console**」アイコン をダブルクリックし、WLANアイコ ンをクリックしてONにします。

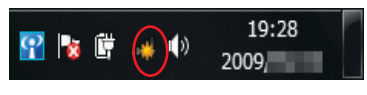

2. タスクトレイに表示された ネットワークアイコンをクリックします。

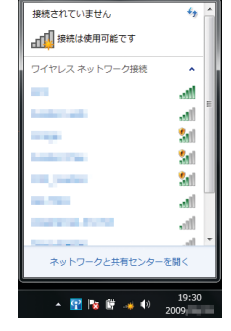

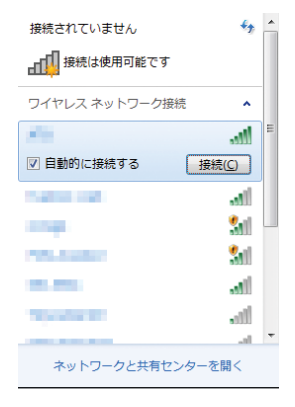

4. 接続するワイヤレスネットワークの 名前をクリックします。周囲のワイヤ レスネットワークを再検出するには 画面右上の矢印アイコンをクリック します。

3.周囲で検出されたワイヤレスネット ワークの一覧が表示されます。

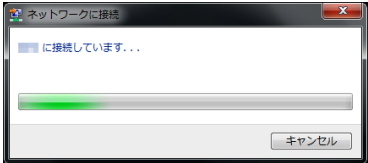

5. 「**接続**」をクリックするとワイヤレ スネットワークへの接続が開始さ れます。

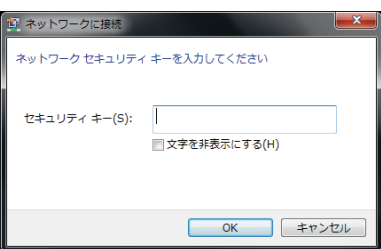

6. 接続するネットワークにセキュリテ ィキーが設定されている場合は、 セキュリティキーを入力し、「**OK**」 をクリックします。

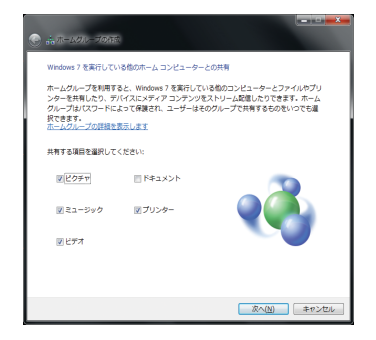

8. 「**ホームネットワーク**」を選択した場 合、ホームグループの共有する項目 の設定画面が表示されます。ご利用 環境に応じて設定します。この作業は キャンセルすることが可能です。

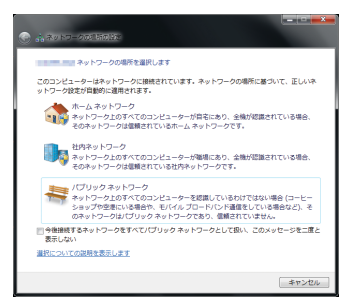

7. ワイヤレスネットワークの接続が 成功したら、ネットワークの場所 を選択します。ご利用のネットワ ーク環境を選択しクリックします。

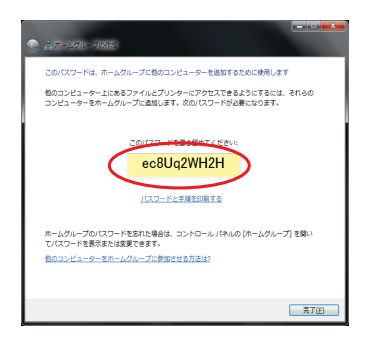

9. 共有する項目の設定をし、 「**次へ**」をクリックするとホーム グループのパスワードが表示 されます。このパスワードを書 き留める、または印刷をし 「**完了**」をクリックします。

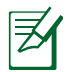

無線LANスイッチがあるモデルは事前に無線LANスイッチをオ ンにする必要があります。(モデルにより異なります)

夛

ネットワークの接続方法についてはご利用のネットワーク機器 によって異なる場合がございます。その場合はネットワーク管 理者やネットワーク機器メーカーにお問い合わせください。

# **Bluetooth 接続(特定モデルのみ)**

Bluetooth 技術により、Bluetooth を有効にしたデバイスを接続する際、 ケーブルが不要になります。Bluetooth 接続が可能なデバイスは、ノー トブック PC、デスクトップ PC、携帯電話、PDA等があります。

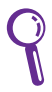

お使いのノートパソコンに内蔵Bluetooth が搭載されていな い場合は、USBまたはPCカードBluetoothモジュールの接続が 必要です。

#### **Bluetooth 対応携帯電話**

携帯電話とBluetooth接続が可能です。機種により、電話帳や画像、 音声ファイル等の転送が可能です。

#### **Bluetooth 対応コンピュータ/PDA**

他のPCやPDAに無線接続し、データや周辺機器、インターネット接続 の共有が可能です。また、Bluetooth 対応の無線キーボードやマウス も利用することができます。

# **ユーティリティを起動する**

このセットアップ方法はほとんどのBluetooth デバイスでご利用いた だけます。

1. 無線LANやBluetoothスイッチがあるモデルはスイッチをオンにします。 (モデルにより異なります)

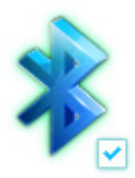

2a. <Fn> + <F2>を押し、 BluetoothをON にしてください。

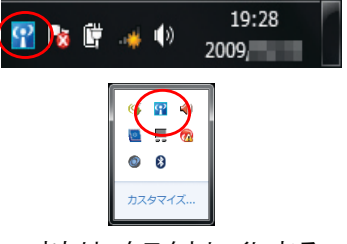

2b. または、タスクトレイにある 「**Wireless Console**」 アイコンをダブルクリックし、 Bluetoothのアイコンをクリック しONにします。

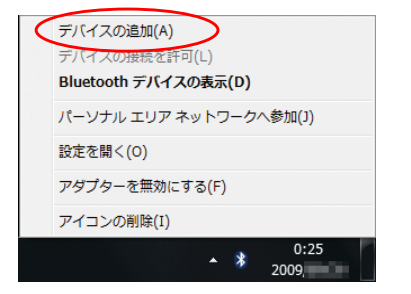

3a. タスクトレイにある Bluetoothアイコンをクリックし 「**デバイスの追加**」をクリックし ます。

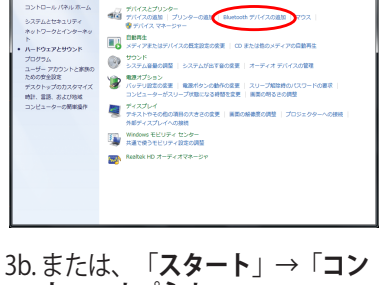

コントロール パネル ホーノ

**トロールパネル**」→ 「**ハードウェアとサウンド**」→ 「**Bluetoothデバイスの追加**」 の順にクリックします。

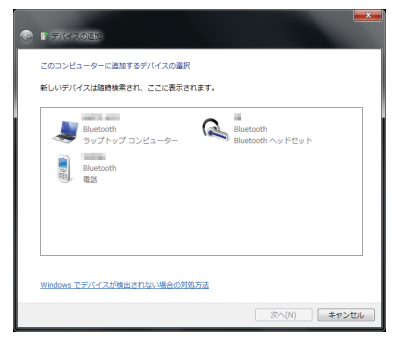

4. 接続をするBluetoothデバイスを選 択し「**次へ**」をクリックします。この 時Bluetoothデバイスは、電源を入れ 接続(ペアリング)待機状態になっ ている事を確認してください。

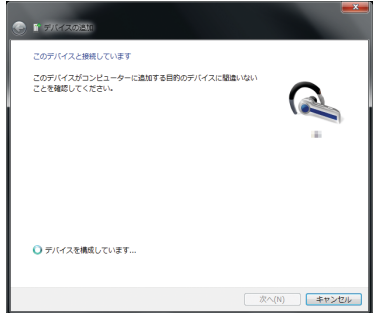

5. Bluetoothデバイスとの接続(ペ アリング)が開始されます。

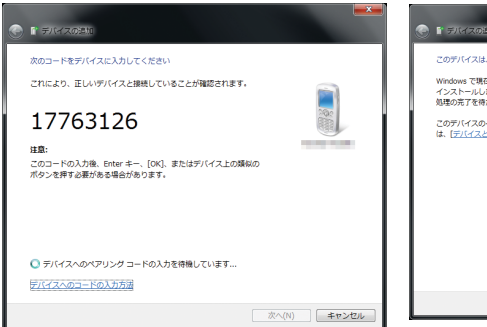

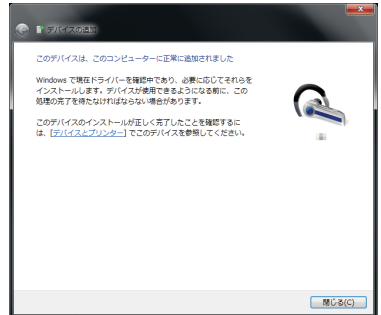

- 6. デバイスによりパスキーを接続 するBluetoothデバイス、また はPC側で入力する必要があり ます。
- ※ パスキーは、パスコード、PINコ ード、PINナンバー、パスワード などとも表記される場合があり ます。
- 7. Bluetoothデバイスとの接 続 (ペアリング) が完了する と、デバイスのドライバーが インストールされます。「**閉 じる**」をクリックしウィンド ウを閉じてください。

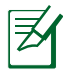

Bluetoothデバイスのパスコードや詳しい操作方法、仕様は各 製品マニュアル、またはBluetoothデバイスのメーカーにお問い 合わせください。

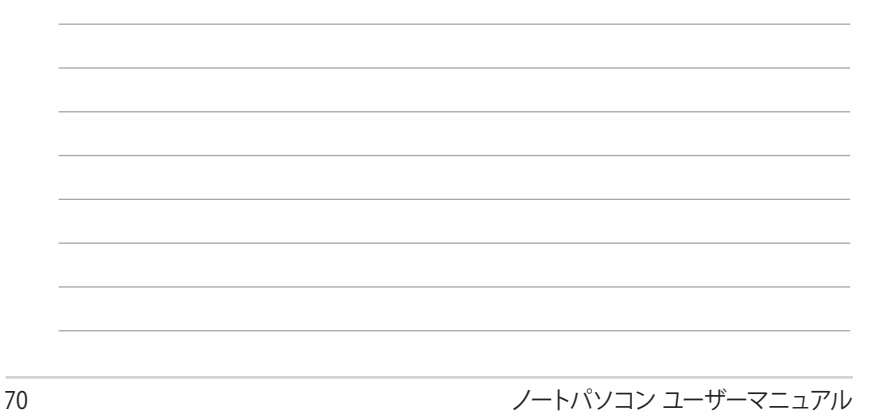

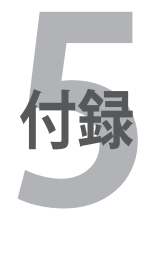

# **OSとソフトウェア**

本機には、Microsoft Windows OSが予めインストールされています。 ハードウェアとソフトウェアのサポートは、プリインストールされてい るOSのみとなります。なお、サポート外のOSの安定性と互換性は保証 できません。

#### **サポートするソフトウェア**

特定モデルには、ドライバー、アプリケーションをコンテンツに含む サポートディスクが付属しています。ノートパソコンのハードウェア の特性を有効にし、機能を拡張し、管理を容易にします。また、OSで 提供していない機能を追加することもできます。サポートディスク 内のドライバー等の更新や交換が必要になった場合は、Webサイ トから個別のソフトウェアドライバーやユーティリティをダウンロー ドしてください。

サポートディスクには、OS用のドライバー、ユーティリティが含まれ ています。ただし、OS自体はサポートディスクには含まれていませ ん。出荷時にインストールされていないソフトウェアをインストール する際等にサポートディスクをご使用ください。

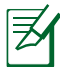

デバイスドライバーやユーティリティをインストールしないと動作 しないコンポーネントや機能もあります。

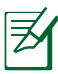

プリインストールソフトウェアは管理者権限でのみ動作を保証し ております。
# **システムBIOS設定**

本マニュアルに記載の図や画面は参考用です。 実際の画面はモデ ルや地域により異なります。

## **Boot Device (起動デバイス)**

1. 「**Boot**」画面で「Boot Option #1」を選択します。

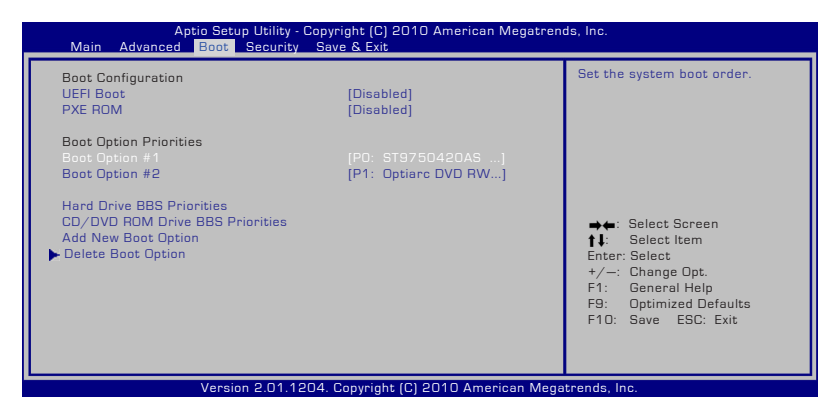

2. [Enter] を押して Boot Option #1 のデバイスを選択します。

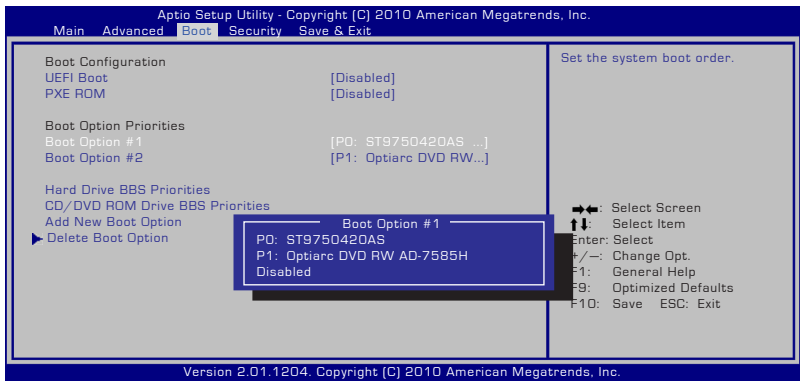

## **Security Setting(セキュリティ設定)**

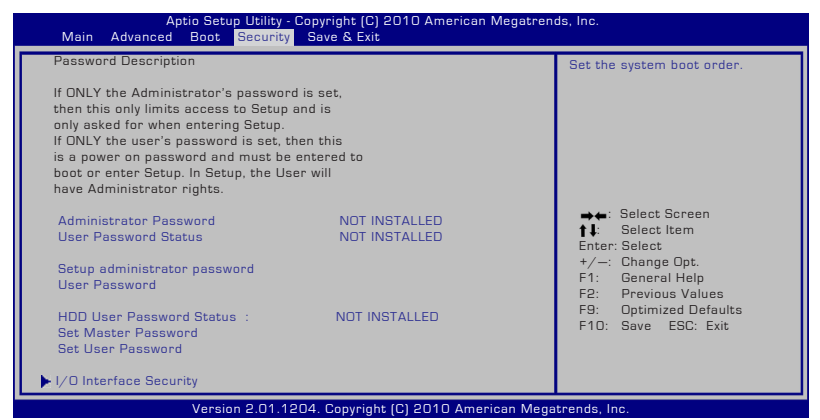

パスワードの設定

- 1. 「**Security**」タブを選択し、「**Setup Administrator Password**」 または「**User Password**」を選択します。
- 2. パスワードを入力し、[**Enter**]を押します。
- 3. パスワードを再入力し、[**Enter**] を押します。
- 4. パスワードが設定されました。

パスワードを削除する

- 1. 「**Security**」タブを選択し、「**Setup Administrator Password**」 または「**User Password**」を選択します。
- 2. 現在のパスワードを入力し、[Enter] を選択します。
- 3. 「**Create New Password**」の欄を空欄にしたまま、[Enter] を押 します。
- 4. 「**Confirm New Password**」の欄を空欄にしたまま、[Enter] を 押します。
- 5. パスワードが削除されました。

## **Save Changes (変更を保存)**

設定の変更を保存するには、BIOSから退出する際に変更を保存しま す。

初期設定値に戻すには、「**Restore Defaults**」を選択します。初期設定 に戻した後は、BIOSから退出する際に変更を保存する必要があります。

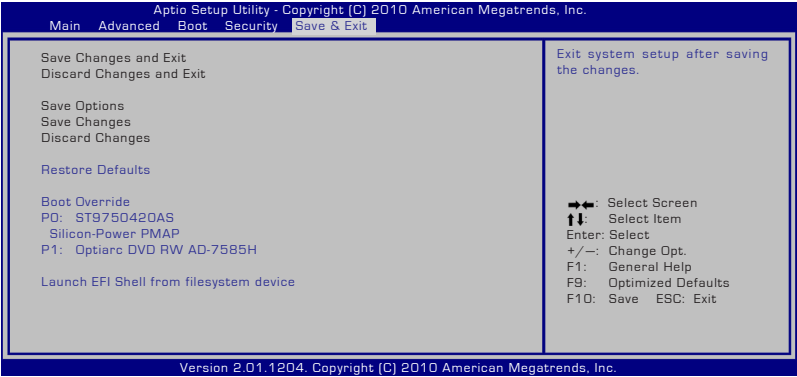

## **よく聞かれる問題と解決方法**

## **ハードウェアの問題 - 光学ディスク**

#### **光学ディスクドライブがディスクを読み/書き込みできない**

- 1 BIOSを最新バージョンに更新してください。
- 2. BIOSを更新しても問題が解決しない場合は、ディスクを別のも のに取り替えてください。
- 3. 問題が解決しない場合は、弊社コールセンターまでご連絡くだ さい。

#### **原因不明 - システムが不安定になる 休止状態から復帰できない**

- 1. 購入後アップグレードしたパーツ (RAM、HDD、WIAN、BT、 SSD)があれば購入時の状態に戻してください。
- 2. パーツのアップグレードをしていない場合は、 システムの復元でシステムを以前の状態に復元します。

#### 3. 問題が解決しない場合は、リカバリーパーティション/DVD でシ ステムを復元してください。 **(注:リカバリーする前に、全てのデータを他のロケーション にバックアップしてください)**

リカバリーを行う前に全てのデータバックアップを他の場所に移して ください。

4. 問題が解決しない場合は、弊社コールセンターまでご連絡くだ さい。

## **ハードウェアの問題 - キーボード/ホットキー ホットキー(FN) が利用できない**

A.「ATK0100」ドライバー、または「ATK Package」をサポートディスク(特 定モデルのみ付属)またはASUSのサイトから再インストールしてくださ い。

## **ハードウェアの問題 - 内蔵型カメラ**

#### **内蔵型カメラが動作しない**

- 1. デバイスマネージャーで問題を検証します。
- 2. Web カメラのドライバーを再インストールしてください。
- 3. 問題が解決しない場合は、BIOSを最新バージョンに更新しま す。
- 4. 問題が解決しない場合は弊社コールセンターまでご連絡くだ さい。

## **ハードウェアの問題 - バッテリー**

#### **バッテリーのメンテナンス**

1. 下のWeb サイトでノートパソコンの1年保証サービスの登録 手続きを行ってください。

**http://member.asus.com/login.aspx?SLanguage=jp-jp**

2. ACアダプター併用時でも、ノートパソコン使用中にバッテリー パックを取り外さないでください。電源が落ちることによりダ メージを受けるおそれがあります。ASUS のバッテリーパック には保護回路が組み込まれており、過充電を防止します。この ため、バッテリーパックはノートパソコンに取り付けたままで も、ダメージを受けません。

## **ハードウェアの問題 - 電源オン/オフ時のエラー**

#### **電源がオンにできない**

#### **チェック項目:**

- 1. バッテリーでのみ電源オン可能
- 「はい」→チェック項目「2」へ、「いいえ」→チェック項目「4」へ 2. BIOSは表示される(ASUS Logo)
	- 「はい」→チェック項目「3」へ、「いいえ」→解決方法「A」へ
- 3. OSはロード可能
	- 「はい」→解決方法「B」へ、「いいえ」→解決方法「A」へ
- 4. ACアダプター電源LEDはオン
- 「はい」→チェック項目「5」へ、「いいえ」→解決方法「C」へ 5. ACアダプターでのみ電源オン可能
- 「はい」→チェック項目「6」へ、「いいえ」→解決方法「A」へ 6. BIOSは表示される(ASUS Logo)
- 「はい」→チェック項目「7」へ、「いいえ」→解決方法「A」へ 7. OSはロード可能
	- 「はい」→解決方法「D」へ、「いいえ」→解決方法「A」へ

ノートパソコン ユーザーマニュアル 77

#### **解決方法:**

- A. 原因はMB、HDD、またはNB:弊社コールセンターまでご 連絡ください。
- B. 原因はOS:リカバリーパーティション/DVDでシステムを 復元してください。 **(注:リカバリーする前に、全てのデータを他のロケーシ ョンにバックアップしてください)**

リカバリーを行う前に全てのデータバックアップを他の場所に移 してください。

- C. ACアダプターが原因:電源コードが正しく接続されてい るか確認してください。問題が解決しない場合は、弊社コ ールセンターにパーツ交換をご依頼ください。
- D. バッテリーの問題:バッテリーと本体との接触部分をご確 認ください。問題が解決しない場合は、弊社コールセンタ ーに修理をご依頼ください。

## **ハードウェアの問題 - 無線LAN**

#### **ノートパソコンに無線LANカードが装着されていることを確かめる**

1. 「コントロールパネル」→「システムとセキュリティ」→「デバ イスマネージャー」の「ネットワークアダプター」の項目の下に 無線LANカードが表示されていれば装着されています。

## **機械的な問題 - ファン/サーマル**

#### **冷却ファンが常にオンで、温度も下がらない**

- 1. CPU が高温でファンが動作しているとき、メインの排気 口からエアフローがあることを確認してください。
- 2. 同時に複数のアプリケーションを使用している場合は(タスク バー参照)、それらを閉じてシステムの負荷を下げてください。
- 3. ウイルスによってもこのような症状が起きます。アンチウ イルスソフトウェアでウイルスをスキャンしてください。
- 4. 問題が解決しない場合は、リカバリーパーティション/DVD でシス テムを復元してください。

**(注:リカバリーする前に、全てのデータを他のロケーション にバックアップしてください)**

**(警告:アンチウイルスソフトウェアとインターネット用ファ イアウォールインストールする前に、インターネットに接続し ないでください。ウイルス感染の原因となります)**

リカバリーを行う前に全てのデータバックアップを他の場所に移 してください。

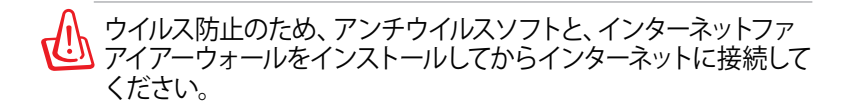

#### **ソフトウェアの問題 - ASUS バンドルのソフトウェア ノートパソコンの電源を入れると、オープンポリシーファイルの エラーメッセージが表示される**

A. 「Power4 Gear」ユーティリティの最新のバージョンを再 インストールしてください。ASUSのWeb サイトからダウ ンロードすることができます。

#### **原因不明 - ブルーのスクリーン上に白い文字が表 示される**

#### **システムを起動すると、ブルーのスクリーン上に白い文字が表示 される**

- 1. 購入後メモリーを追加した場合は、電源をオフにし、追加した メモリーを取り外します。次に、電源をオンにします。画面が 正常に表示されれば、追加したメモリーの互換性に問題があ ります。
- 2. ソフトウェアアプリケーションをアンインストールします。最近 インストールしたソフトウェアアプリケーションがある場合、 互換性に問題がある場合もあります。Windows セーフモード でアンインストールしてください。
- 3. ウイルスの可能性があります。ウイルスを駆除してください。
- 4. Windows 環境でWINFLASHを使用するか、DOS モードで AFLASHを使用してBIOSを最新のバージョンに更新してくだ さい。これらのユーティリティとBIOSファイルはASUSのWeb サイトからダウンロード可能です。 (警告:BIOS更新中は電源が落ちることがないよう注意してく ださい)

ださい。

BIOSを更新している間に電源供給がなくならないようにご確認く

- 5. 問題が解決しない場合は、リカバリーしシステムを再インスト ールしてください。
- リカバリーの前に、全てのデータを他のロケーションにバック アップしてください。
- アンチウイルスソフトウェアとインターネット用ファイアウォー ルインストールする前に、インターネットに接続しないでくだ さい。ウイルス感染の原因となります。
	- 6. 問題が解決しない場合は、弊社コールセンターまでご連絡く ださい。

## **ソフトウェアの問題 - BIOS**

### **BIOSを更新する**

- 1. ノートパソコンのモデルを正確に確認し、ASUSのWeb サイト からお使いのモデル用の最新のBIOSファイルをダウンロード し、フラッシュメモリーに保存します。 (http://www.asus.co.jp)
- 2. ノートパソコンにフラッシュディスクドライブを接続し、ノート パソコンの電源を入れます。
- 3. BIOS Setup Utility の「**Advanced**」画面を開き、 「**Start Easy Flash**」機能を使います。画面に表示される指示 に従ってBIOSの更新を行ってください。

| Aptio Setup Utility - Copyright [C] 2010 American Megatrends, Inc.<br>Main Advanced Boot Security Save & Exit                                                                                                    |                                                                                           |                                                                                                    |
|----------------------------------------------------------------------------------------------------|-------------------------------------------------------------------------------------------|----------------------------------------------------------------------------------------------------|
| Start Easy Flash<br><b>ASUS FancyStart</b><br>POST Logo Type<br>Play POST Sound<br>Speaker Volume<br><b>Internal Pointing Device</b><br>Intel Virtualization Technology<br>$VT-d$<br>Legacy USB Support<br>SATA Configuration | [Disabled]<br>[Static]<br>[No]<br>[4]<br>[Enabled]<br>[Enabled]<br>[Enabled]<br>[Enabled] | Press ENTER to run the utility<br>to select and update BIOS.<br>→←: Select Screen<br><b>tl</b> : Select Item<br>Enter: Select<br>$+/-$ : Change Opt.<br>General Help<br>F1:<br>Previous Values<br>F <sub>2</sub> :<br>F9:<br><b>Optimized Defaults</b><br>F10: Save ESC: Exit |

Version 2.01.1204. Copyright (C) 2010 American Megatrends, Inc.

4. 最新のBIOSファイルを保存した場所を選択し、BIOSを更新し ます。

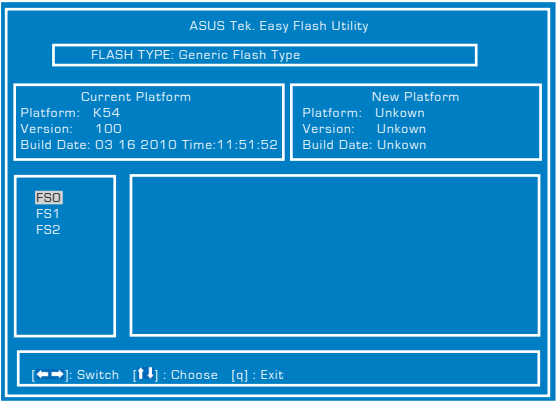

5. BIOS更新後は、必ずSave & Exit 画面で「**Restore Defaults**」 を選択し、BIOSの初期設定値を必ずロードして設定保存して ください。

**システムリカバリー**

## **ハードディスクのリカバリーパーティションを使用する**

リカバリーパーティションには、工場出荷時にコンピュータにインスト ールされたOSイメージ及び 各ドライバ、各ユーティリティ 等が保存さ れています。リカバリーパーティションは優れたリカバリーソリューショ ンで、ハードディスクドライブが正常に動作していれば、ノートパソコン のシステムとソフトウェアを出荷時の状態に素早く復元します。この機 能を使用する前には必ずデータファイル(Outlook PST ファイルなど) をUSBフラッシュメモリーやネットワークドライブなどにコピーし、また 各ユーザー設定(ネットワーク設定等)もバックアップしてください。

リカバリーパーティションについて リカバリーバーティンョンは ハードティスクドライブ上に確保されたスペ ースで、OSや各ドライバ、ユーティリティなどが工場出荷時の状態で保存 されています。

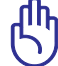

リパーティションは削除しないでくだ | 10%<br>| 主席 (ブライマッパーティション<br>|主席 (8月ドライブ) さい。リカバリーパーティションは工 通野10スマネージ<br><mark>性質量</mark><br>固ず4スのの事理 場で作成され、一度削除するとユーザ ーは復元することができません。リカ バリー中に問題が発生した場合は、弊社コールセンターまでご連絡 ください。

#### **リカバリーパーティションを使用する**

ディスク0に存在する無名のプライマ

- 1. 電源ボタンを押し、起動中に <F9> キーを押します(リカバリーパー ティションが必要)
- 2. 「**Windows Setup [EMS Enabled]**」を選択し<Enter> を押します。
- 3. プルダウンメニューから「**Japanese (日本語)**」を選択し、「**Next**」を クリックします。
- 4. 表示された注意書きを必ず確認頂いた後、「**次へ**」をクリックします。
- 5. パーティションオプションを選択し、「**次へ**」をクリックします。オプ ションは以下の3つです。

**HDDの1つめのパーティションに対して、Windows リカバリーを実施 します。**

1つ目のパーティションのみを削除します。他のパーティションはその ままで、パーティション C 部分のみ削除の後に、再構成を実施します。

**HDDを新たに1パーティションで管理し、Windows リカバリーを実 施します。**

ハードディスクドライブからパーティションを全て削除し、新しいシス テムパーティション;ドライブ「C」を作成します。

**HDDを新たに2パーティションで管理し、Windows リカバリーを実 施します。**

ハードディスクドライブからパーティションを全て削除し、新しいシス テムパーティション「C」と「D」を作成します。

6. その後は画面上の指示に沿って、リカバリーを完了してください。

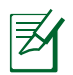

最新のドライバとユーティリティはASUSのサイトをご覧ください。 (http://www.asus.co.jp/)

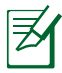

「手順3」で「Japanese(日本語)」以外を選択してリカバリーした 場合、リカバリーが正常に動作しない可能性がございます。どの 言語を選択した場合も、リカバリーされるシステムは日本語のみ となります。

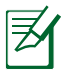

リカバリー完了のメッセージ、もしくはWindows の初期セットアップ 画面が表示されるまでは、パソコンの操作は行わないでください。リ カバリー中に操作などを行った場合、リカバリーに失敗することがあ ります。※リカバリー完了時の動作はモデルにより異なります。

# **Windows®7リカバリーソフトウェア**

# **DVDを使用する**

**リカバリーパーティションのリカバリーDVDを作成する**

- 1. デスクトップの「**AI Recovery Burner**」アイコンをダブルクリックします。
- 2. 光学ドライブに書き込み可能な 空のDVDを入れ、「START」をク リックします。
- 3. 画面に表示される指示に従って リカバリーDVDの作成を行って ください。

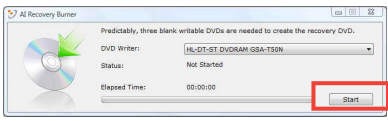

**「AI Recovery Burner」で作成されるリカバリーDVDは、リカバ リーパーティションのみバックアップされます。Windowsの設定 やHDD内に保存されたデータは一切バックアップされません。**

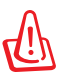

l!

**設定が変更されたシステムでの正常な動作は保証致しかねます。リカ バリーDVDの作成は必ず初期状態のシステムで実行してください。**

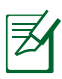

リカバリーの作成には書き込み可能なDVDドライブと空のDVDメ ディアが必要です。ソフトウェア起動後に表示される枚数のDVDを ご用意ください。

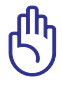

システムリカバリーを行う前に、追加でハードディスクドライブの増 設や、取り替えを行った場合は、そのハードディスクドライブを取り外 してください。

※記憶装置の換装、増設はASUSのサポート対象外です。

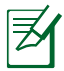

特定モデルでは「AI Recovery Burner」で、リカバリーパーティションを DVDではなくISOファイルとして作成することもできますが、ご使用に は、作成いただいたISOファイルをDVDへ書き込む必要があります。

#### **作成したリカバリーDVDを使用してシステムリカバリーをする**

- 1. 「AI Recovery Burner」を使用して作成されたリカバリーDVDの Disc-1を光学ドライブに入れます(ノートパソコンは電源オンの状態)。
- 2. ノートパソコンを再起動します。起動中BIOSのPOST時に<Esc> を押 し、ブートセレクトメニューを起動します。
- 3. カーソルキーで光学ドライブを選択し、<Enter> を押してリカバリー DVDからシステムを起動します。
- 4. 「**Windows is loading files…**」と表示され、シークバーが端まで達 すると、リカバリーシステムが起動します。
- 5. 「**このイメージを復旧しますか?**」とウィンドウが表示されるので、 「**OK**」をクリックします。
- 6. 「**復旧作業を行いHDを上書きします。続行しますか?**」とウィンドウが 表示されるので、「**OK**」をクリックします。
- 7. 復旧作業が開始されます。ディスクが自動的に排出され画面上に指 示が表示されたら次のディスクに入れ替え、トレイを閉じます。
- 8. 「**ASUS Recovery DVDからディスクを復旧しました。**」と表示された ら、排出されたディスクを取り出しトレイを閉じてから、「OK」をクリッ クします。
- 9. コンピューターが再起動され、自動的にリカバリーパーティションか らのリカバリーモードが起動します。
- 10. 以降の手順は「**リカバリーパーティションを使用する**」の「**手順3**」以降 をご参照ください。

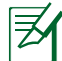

記憶装置を交換した場合、「AI Recovery Burner」で作成したリカ バリーDVDの動作は保証いたしません。

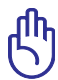

リカバリーを行うと、ハードディスクドライブ内のデータは上書き されます。重要なデータはリカバリーを行う前にバックアップを行 ってください。

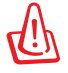

指示があった場合以外は、リカバリー中にDVDをドライブから絶対に取り 出さないでください。コンピューターが使用できなくなります。

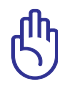

リカバリーの際は、ACアダプターをノートパソコンに接続してくだ さい。電源が不安定になると、リカバリーに失敗する場合があり ます。

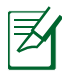

最新のドライバとユーティリティはASUSのサイトをご覧ください。 (http://www.asus.co.jp/)

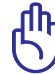

USB 3.0 ポートに接続された光学ドライブでは、「AI Recovery Burner」で作成されたリカバリーDVDは認識されません。システム リカバリーを実施する場合は、必ずUSB 2.0 ポートに光学ドライブ を接続してリカバリーを行ってください。

# **光学ドライブ情報**

Blu-rayディスク形式は、Windows Media Player ではサポートされ ていません。Blu-rayタイトルを表示するには、Blu-rayを再生するこ とができるBlu-rayムービー再生ソフトウェアと、Blu-rayディスクの読 み取りが可能なデバイスを使用する必要があります。Blu-rayドライ ブでは、多くの場合従来のCDとDVDディスクのどちらも使用するこ とができます。

## **地域再生情報**

Blu-ray/DVDムービータイトルの再生には、MPEGビデオの復号、デジ タルオーディオ、CSS保護されたコンテンツの復号化が含まれます。CSS (コピーガードと呼ばれることもある)は動画産業が採用したコンテン ツ保護計画の名称で、違法コピーを防ぐものです。

CSSライセンサに課された設計規則はたくさんありますが、もっと も適切な規則の一つは、地域化されたコンテンツに関する再生の 制限です。場所によって異なるムービーのリリースを円滑にするた めに、Blu-ray/DVDビデオタイトルは下の「地域定義」で定義され た特定の地域に対してリリースされています。著作権法は、全ての Blu-ray/DVDムービーを特定の地域(普通、販売されている地域 に対してコード化されている)に限定するよう要求しており、Bluray/DVDムービーコンテンツは、複数の地域でリリースされるので、 CSSの設計規則はCSSで暗号化されたコンテンツを再生できるどの システムも、一つの地域でしか再生できないようになっています。

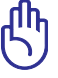

地域設定は再生ソフトウェアを使用して、5回まで変更すること ができます。5回変更後は、Blu-ray/DVDムービーは最後の地 域設定に対してのみ再生することができます。

## **地域定義(DVD)**

地域**1**

カナダ、米国、米国の領土 地域**2**

**日本、**チェコ、エジプト、フィンランド、フランス、ドイツ、 ペルシア湾岸諸国、ハンガリー、アイスランド、イラン、イラク、 アイルランド、イタリア、オランダ、ノルウェー、ポーランド、ポルトガル、 サウジアラビア、スコットランド、南アフリカ、スペイン、スウェーデン、 スイス、シリア、トルコ、イギリス、ギリシア、前ユーゴスラビア共和国、 スロバキア

地域**3**

ビルマ、インドネシア、韓国、マレーシア、フィリピン、シンガポール、 台湾、タイ、ベトナム

地域**4**

オーストラリア、西インド諸島(米国領土を除く)、中央アメリカ、 ニュージーランド、太平洋諸島、南アメリカ大陸

地域**5**

CIS、インド、パキスタン、その他のアフリカ諸国、ロシア、 朝鮮民主主義人民共和国

地域**6**

中国

## **地域定義(Blu-ray)**

**地域A**

**日本** 、南北アメリカ諸国、台湾、香港、マカオ、韓国、 朝鮮民主主義人民共和国、東南アジア諸国とその領土

**地域B**

ヨーロッパ諸国、アフリカ諸国、中近東諸国とその領土、 オーストラリア、ニュージーランド

#### **地域C**

中央・南アジア諸国、東ヨーロッパ諸国とその領土、中国、モンゴル

詳細はBlu-ray Disc のWebサイトをご参照ください。 www.blu-raydisc.com/en/Technical/FAQs/Blu-rayDsicforVideo.html

# **内蔵モデムの適応規格 (規格/プロトコルなど原文掲載)**

The Notebook PC with internal modem model complies with JATE (Japan), FCC (US, Canada, Korea, Taiwan), and CTR21. The internal modem has been approved in accordance with Council Decision 98/482/EC for pan-European single terminal connection to the public switched telephone network (PSTN). However due to differences between the individual PSTNs provided in different countries, the approval does not, of itself, give an unconditional assurance of successful operation on every PSTN network termination point. In the event of problems you should contact your equipment supplier in the first instance.

## **Overview**

On 4th August 1998 the European Council Decision regarding the CTR 21 has been published in the Official Journal of the EC. The CTR 21 applies to all non voice terminal equipment with DTMF-dialling which is intended to be connected to the analogue PSTN (Public Switched Telephone Network).

CTR 21 (Common Technical Regulation) for the attachment requirements for connection to the analogue public switched telephone networks of terminal equipment (excluding terminal equipment supporting the voice telephony justified case service) in which network addressing, if provided, is by means of dual tone multifrequency signalling.

## **Network Compatibility Declaration**

Statement to be made by the manufacturer to the Notified Body and the vendor: "This declaration will indicate the networks with which the equipment is designed to work and any notified networks with which the equipment may have inter-working difficulties"

## **Network Compatibility Declaration**

Statement to be made by the manufacturer to the user: "This declaration will indicate the networks with which the equipment is designed to work and any notified networks with which the equipment may have inter-working difficulties. The manufacturer shall also associate a statement to make it clear where network compatibility is dependent on physical and software switch settings. It will also advise the user to contact the vendor if it is desired to use the equipment on another network."

Up to now the Notified Body of CETECOM issued several pan-European approvals using CTR 21. The results are Europe's first modems which do not require regulatory approvals in each individual European country.

## **Non-Voice Equipment**

Answering machines and loud-speaking telephones can be eligible as well as modems, fax machines, auto-dialers and alarm systems. Equipment in which the end-to-end quality of speech is controlled by regulations (e.g. handset telephones and in some countries also cordless telephones) is excluded.

## **This table shows the countries currently under the CTR21 standard.**

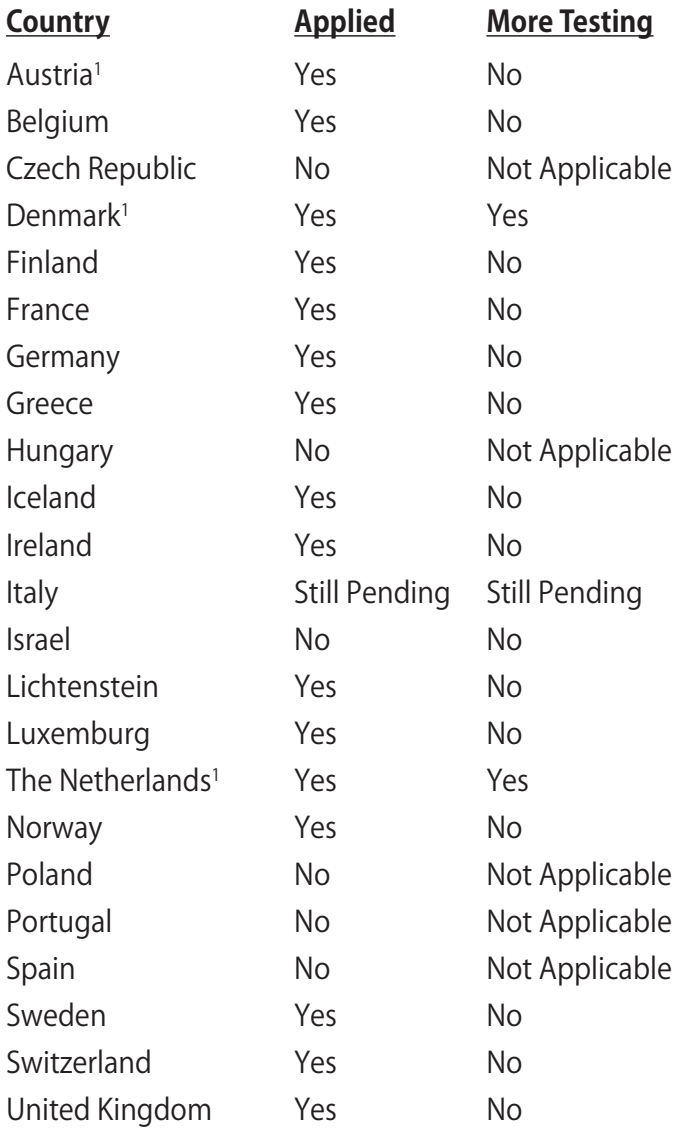

This information was copied from CETECOM and is supplied without liability. For updates to this table, you may visit http:// www.cetecom.de/technologies/ctr\_21.html

1 National requirements will apply only if the equipment may use pulse dialling (manufacturers may state in the user guide that the equipment is only intended to support DTMF signalling, which would make any additional testing superfluous).

In The Netherlands additional testing is required for series connection and caller ID facilities.

# **Declarations and Safety Statements(原文)**

## **Federal Communications Commission Statement**

This device complies with FCC Rules Part 15. Operation is subject to the following two conditions:

- This device may not cause harmful interference.
- This device must accept any interference received, including interference that may cause undesired operation.

This equipment has been tested and found to comply with the limits for a class B digital device, pursuant to Part 15 of the Federal Communications Commission (FCC) rules. These limits are designed to provide reasonable protection against harmful interference in a residential installation. This equipment generates, uses, and can radiate radio frequency energy and, if not installed and used in accordance with the instructions, may cause harmful interference to radio communications. However, there is no guarantee that interference will not occur in a particular installation. If this equipment does cause harmful interference to radio or television reception, which can be determined by turning the equipment off and on, the user is encouraged to try to correct the interference by one or more of the following measures:

- Reorient or relocate the receiving antenna.
- Increase the separation between the equipment and receiver.
- Connect the equipment into an outlet on a circuit different from that to which the receiver is connected.
- Consult the dealer or an experienced radio/TV technician for help.

The use of a shielded-type power cord is required in order to meet FCC emission limits and to prevent interference to the nearby radio and television reception. It is essential that only the supplied power cord be used. Use only shielded cables to connect I/O devices to this equipment. You are cautioned that changes or modifications not expressly approved by the party responsible for compliance could void your authority to operate the equipment.

(Reprinted from the Code of Federal Regulations #47, part 15.193, 1993. Washington DC: Office of the Federal Register, National Archives and Records Administration, U.S. Government Printing  $Offce$ )

## **FCC Radio Frequency (RF) Exposure Caution Statement**

Any changes or modifications not expressly approved by the party responsible for compliance could void the user' s authority to operate this equipment. "The manufacture declares that this device is limited to Channels 1 through 11 in the 2.4GHz frequency by specified firmware controlled in the USA."

This equipment complies with FCC radiation exposure limits set forth for an uncontrolled environment. To maintain compliance with FCC RF exposure compliance requirements, please avoid direct contact to the transmitting antenna during transmitting. End users must follow the specific operating instructions for satisfying RF exposure compliance.

## **Declaration of Conformity (R&TTE directive 1999/5/EC)**

The following items were completed and are considered relevant and sufficient:

- Essential requirements as in [Article 3]
- Protection requirements for health and safety as in [Article 3.1a]
- Testing for electric safety according to [EN 60950]
- Protection requirements for electromagnetic compatibility in [Article 3.1b]
- Testing for electromagnetic compatibility in [EN 301 489-1] & [EN 301 489-17]
- Effective use of the radio spectrum as in [Article 3.2]
- Radio test suites according to [EN 300 328-2]

# **CE Mark Warning**

## $\epsilon$ **CE marking for devices without wireless LAN/Bluetooth**

The shipped version of this device complies with the requirements of the EEC directives 2004/108/EC "Electromagnetic compatibility" and 2006/95/EC "Low voltage directive".

# $C \in \mathbb{O}$

## **CE marking for devices with wireless LAN/ Bluetooth**

This equipment complies with the requirements of Directive 1999/5/EC of the European Parliament and Commission from 9 March, 1999 governing Radio and Telecommunications Equipment and mutual recognition of conformity.

# **IC Radiation Exposure Statement for Canada**

This equipment complies with IC radiation exposure limits set forth for an uncontrolled environment. To maintain compliance with IC RF exposure compliance requirements, please avoid direct contact to the transmitting antenna during transmitting. End users must follow the specific operating instructions for satisfying RF exposure compliance.

Operation is subject to the following two conditions:

- This device may not cause interference and
- This device must accept any interference, including interference that may cause undesired operation of the device.

To prevent radio interference to the licensed service (i.e. cochannel Mobile Satellite systems) this device is intended to be operated indoors and away from windows to provide maximum shielding. Equipment (or its transmit antenna) that is installed outdoors is subject to licensing.

## **Wireless Operation Channel for Different Domains**

N. America 2.412-2.462 GHz Ch01 through CH11 Japan 2.412-2.484 GHz Ch01 through Ch14 Europe ETSI 2.412-2.472 GHz Ch01 through Ch13

# **France Restricted Wireless Frequency Bands**

Some areas of France have a restricted frequency band. The worst case maximum authorized power indoors are:

- 10mW for the entire 2.4 GHz band (2400 MHz–2483.5 MHz)
- 100mW for frequencies between 2446.5 MHz and 2483.5 MHz

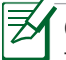

Channels 10 through 13 inclusive operate in the band 2446.6 MHz to 2483.5 MHz.

There are few possibilities for outdoor use: On private property or on the private property of public persons, use is subject to a preliminary authorization procedure by the Ministry of Defense, with maximum authorized power of 100mW in the 2446.5 –2483.5 MHz band. Use outdoors on public property is not permitted.

In the departments listed below, for the entire 2.4 GHz band:

- Maximum authorized power indoors is 100mW
- Maximum authorized power outdoors is 10mW

Departments in which the use of the 2400–2483.5 MHz band is permitted with an EIRP of less than 100mW indoors and less than 10mW outdoors:

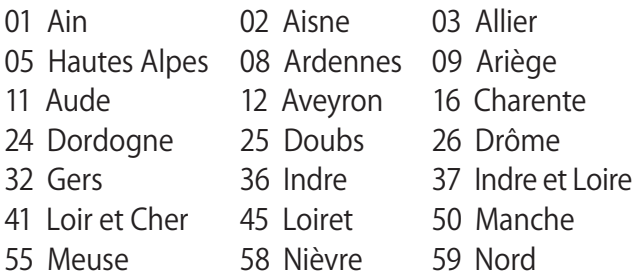

- 
- 60 Oise 61 Orne
- 66 Pyrénées Orientales 67 Bas Rhin<br>68 Haut Rhin 68 Haute Sa
- 
- 71 Saône et Loire 75 Paris<br>82 Tarn et Garonne 84 Vaucluse
- 82 Tarn et Garonne 84 Vauclu<br>88 Vosges 89 Yonne
- 
- 88 Vosges 89 Yonne<br>90 Territoire de Belfort 94 Val de Marne 90 Territoire de Belfort
- 
- 64 Pyrénées Atlantique
- 
- 70 Haute Saône<br>75 Paris
	-
	-
	-
- 

This requirement is likely to change over time, allowing you to use your wireless LAN card in more areas within France. Please check with ART for the latest information (http://art-telecom.fr)

Your WLAN Card transmits less than 100mW, but more than 10mW.

# **UL Safety Notices**

Required for UL 1459 covering telecommunications (telephone) equipment intended to be electrically connected to a telecommunication network that has an operating voltage to ground that does not exceed 200V peak, 300V peak-to-peak, and 105V rms, and installed or used in accordance with the National Electrical Code (NFPA 70).

When using the Notebook PC modem, basic safety precautions should always be followed to reduce the risk of fire, electric shock, and injury to persons, including the following:

- DO NOT use the Notebook PC near water, for example, near a bath tub, wash bowl, kitchen sink or laundry tub, in a wet basement or near a swimming pool.
- DO NOT use the Notebook PC during an electrical storm. There may be a remote risk of electric shock from lightning.
- DO NOT use the Notebook PC in the vicinity of a gas leak.

Required for UL 1642 covering primary (nonrechargeable) and secondary (rechargeable) lithium batteries for use as power sources in products. These batteries contain metallic lithium, or a lithium alloy, or a lithium ion, and may consist of a single electrochemical cell or two or more cells connected in series, parallel, or both, that convert chemical energy into electrical energy by an irreversible or reversible chemical reaction.

- Do not dispose the Notebook PC battery pack in a fire, as they may explode. Check with local codes for possible special disposal instructions to reduce the risk of injury to persons due to fire or explosion.
- Do not use power adapters or batteries from other devices to reduce the risk of injury to persons due to fire or explosion. Use only UL certified power adapters or batteries supplied by the manufacturer or authorized retailers.

# **Power Safety Requirement**

Products with electrical current ratings up to 6A and weighing more than 3Kg must use approved power cords greater than or equal to: H05VV-F, 3G, 0.75 $\mathsf{mm}^{\scriptscriptstyle{2}}$  or H05VV-F, 2G, 0.75 $\mathsf{mm}^{\scriptscriptstyle{2}}$ .

# **TV Tuner Notices**

Note to CATV System Installer—Cable distribution system should be grounded (earthed) in accordance with ANSI/NFPA 70, the National Electrical Code (NEC), in particular Section 820.93, Grounding of Outer Conductive Shield of a Coaxial Cable – installation should include bonding the screen of the coaxial cable to the earth at the building entrance.

# **REACH**

Complying with the REACH (Registration, Evaluation, Authorization, and Restriction of Chemicals) regulatory framework, we publish the chemical substances in our products at ASUS REACH website at http://green.asus.com/english/REACH. htm.

# **電気・電子機器に含有される化学物質の表示につ**

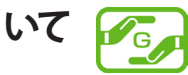

資源有効利用促進法では、JIS C 0950: 2008(J-Moss)の定める 規格により、製造元に対し特定の電気・電子機器に含まれる化学 物質の情報提供を義務付けています。J-Moss とは、電気・電子 機器に含有される化学物質の表示に関するJIS規格の略称で、正 式名称は「The marking when content other than exemption does not exceed reference value of percentage content (電気・電子機器の特定の化学物質の含有表示方法)」です。なお、 この規格は2008年8月1日より適用されています。

この規格に関する詳細情報はASUSのサイト(http://green.asus. com/english/) に記載の 「The marking when content other than exemption does not exceed reference value of percentage content(電気・電子機器の特定の化学物質の含有表示方法)」を ご参照ください。

# **Nordic Lithium Cautions(リチウムバッテリーについて**

CAUTION! Danger of explosion if battery is incorrectly replaced. Replace only with the same or equivalent type recommended by the manufacturer. Dispose of used batteries according to the manufacturer's instructions. (English)

ATTENZIONE! Rischio di esplosione della batteria se sostituita in modo errato. Sostituire la batteria con un una di tipo uguale o equivalente consigliata dalla fabbrica. Non disperdere le batterie nell'ambiente. (Italian)

VORSICHT! Explosionsgefahr bei unsachgemäßen Austausch der Batterie. Ersatz nur durch denselben oder einem vom Hersteller empfohlenem ähnlichen Typ. Entsorgung gebrauchter Batterien nach Angaben des Herstellers. (German)

ADVARSELI! Lithiumbatteri - Eksplosionsfare ved fejlagtig håndtering. Udskiftning må kun ske med batteri af samme fabrikat og type. Levér det brugte batteri tilbage til leverandøren. (Danish)

VARNING! Explosionsfara vid felaktigt batteribyte. Använd samma batterityp eller en ekvivalent typ som rekommenderas av apparattillverkaren. Kassera använt batteri enligt fabrikantens instruktion. (Swedish)

VAROITUS! Paristo voi räjähtää, jos se on virheellisesti asennettu. Vaihda paristo ainoastaan laitevalmistajan sousittelemaan tyyppiin. Hävitä käytetty paristo valmistagan ohjeiden mukaisesti. (Finnish)

ATTENTION! Il y a danger d'explosion s'il y a remplacement incorrect de la batterie. Remplacer uniquement avec une batterie du mêre type ou d'un type équivalent recommandé par le constructeur. Mettre au rebut les batteries usagées conformément aux instructions du fabricant. (French)

ADVARSEL! Eksplosjonsfare ved feilaktig skifte av batteri. Benytt samme batteritype eller en tilsvarende type anbefalt av apparatfabrikanten. Brukte batterier kasseres i henhold til fabrikantens instruksjoner. (Norwegian)

**注意:**バッテリーの交換は正しく行ってください。破裂する危険がありま す。交換の際は、メーカーが指定したバッテリーをお使いください。ま た、廃棄の際は家庭ゴミとまとめて捨てずに、最寄の廃棄物処理施設等 に問い合わせ、バッテリーの処分方法を確認してください。(Japanese)

ВНИМАНИЕ! При замене аккумулятора на аккумулятор иного типа возможно его возгорание. Утилизируйте аккумулятор в соответствии с инструкциями производителя. (Russian)

# **Optical Drive Safety Information**

# **Laser Safety Information**

Internal or external optical drives sold with this Notebook PC contains a CLASS 1 LASER PRODUCT. Laser classifications can be found in the glossary at the end of this user's manual.

 $\mathbb{R}$  WARNING! Making adjustments or performing procedures other than those specified in the user's manual may result in hazardous laser exposure. Do not attempt to disassemble the optical drive. For your safety, have the optical drive serviced only by an authorized service provider.

# **Service warning label**

CAUTION! INVISIBLE LASER RADIATION WHEN OPEN. DO NOT STARE INTO BEAM OR VIEW DIRECTLY WITH OPTICAL INSTRUMENTS.

# **CDRH Regulations**

The Center for Devices and Radiological Health (CDRH) of the U.S. Food and Drug Administration implemented regulations for laser products on August 2, 1976. These regulations apply to laser products manufactured from August 1, 1976. Compliance is mandatory for products marketed in the United States.

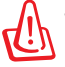

WARNING! Use of controls or adjustments or performance of procedures other than those specified herein or in the laser product installation guide may result in hazardous radiation exposure.

# **Macrovision Corporation Product Notice**

This product incorporates copyright protection technology that is protected by method claims of certain U.S.A. patents and other intellectual property rights owned by Macrovision Corporation and other rights owners. Use of this copyright protection technology must be authorized by Macrovision Corporation, and is intended for home and other limited viewing uses only unless otherwise authorized by Macrovision Corporation. Reverse engineering or disassembly is prohibited.

# **CTR 21 Approval(モデム内蔵型ノートパソコン)**

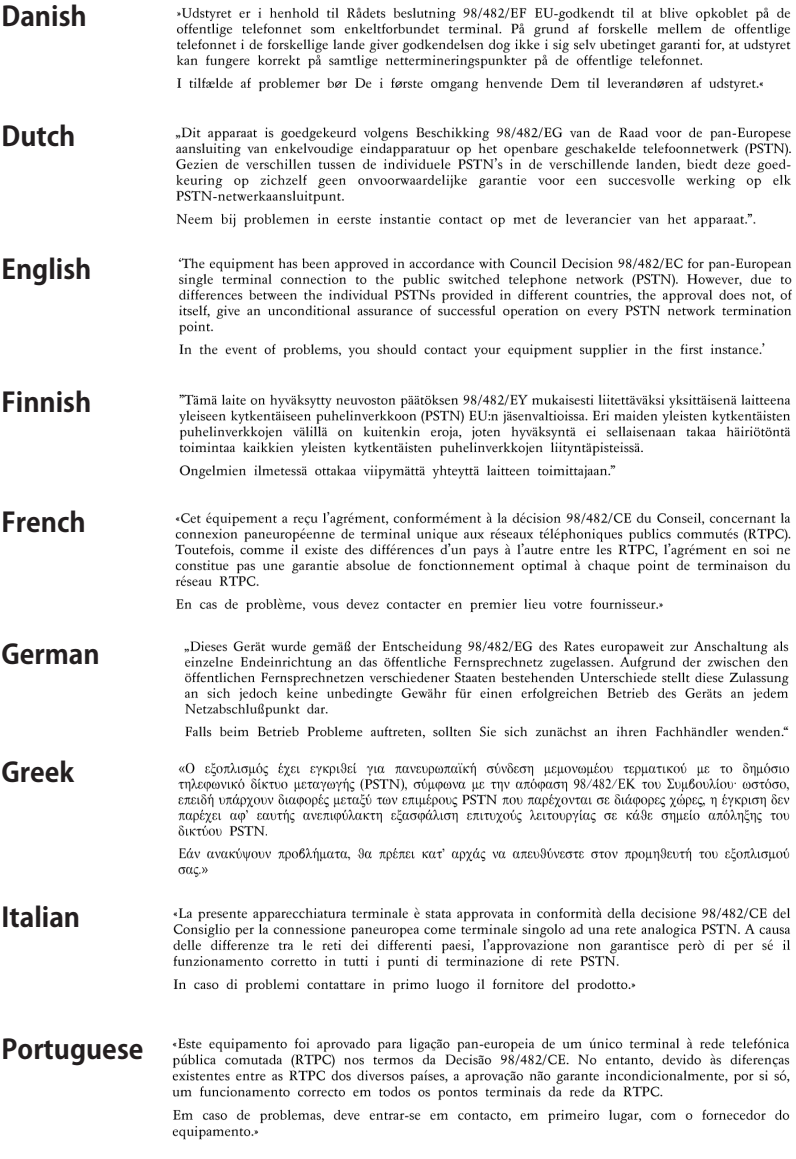

ノートパソコン ユーザーマニュアル 101

**Spanish** «Este equipo ha sido homologado de conformidad con la Decisión 98/482/CE del Consejo para la conexión paneuropea de un terminal simple a la red telefónica pública commutada (RTPC). No obstante, a la vista de las diferencia homologación no constituye por sí sola una garantía incondicional de funcionamiento satisfactorio en todos los puntos de terminación de la red de una RTPC.

> En caso de surgir algún problema, procede ponerse en contacto en primer lugar con el proveedor del equipo.».

- **Swedish** "Utrustningen har godkänts i enlighet med rådets beslut 98/482/EG för alleuropeisk anslutning som<br>enskild terminal till det allmänt tillgängliga kopplade telenätet (PSTN). På grund av de skillnader som stammen vor an auch an den mellem andere andere andere andere andere andere and the selection and the final mellem technique and the mellem and the selection of the selection of the selection of the selection of the select Om problem uppstår bör ni i första hand kontakta leverantören av utrustningen."
- **本装置は、第二種情報装置(住宅地域またはその隣接した地域において 使用されるべき情報装置)で住宅地域での電波障害防止を目的とした情 報処理装置等電波障害自主規制協議会(VCCI)基準に適合しております。 Japanese**

**しかし、本装置をラジオ、テレビジョン受信機に、近接してご使用にな ると、受信障害の原因となることがあります。本書の説明にしたがって 正しい取り扱いをしてください。**

**本製品を日本で使用する場合は必ず日本国モードでご使用ください。他 国のモードをご使用になると電気通信事業法 (技術基準) に違反す行為と なります。なお、ご購入時は初期値が日本国モードとなっておりますの で、そのままご利用ください。**

# **European Union Eco-label**

This Notebook PC has been awarded the EU Flower label, which means that this product has the following characteristics:

- 1. Decreased energy consumption during use and stand-by modes.
- 2. Limited use of toxic heavy metals.
- 3. Limited use of substances harmful to the environment and health.
- 4. Reduction of the use of natural resources by encouraging recycling.
- 5. Designed for easy upgrades and longer lifetime through providing compatible spare parts such as batteries, power supplies, the keyboard, the memory, and if available the CD drive or DVD drive.
- 6. Reduced solid waste through takeback policy.

For more information on the EU Flower label, please visit the European Union Eco-label website at http://www.ecolabel.eu.

# **ENERGY STAR complied product**

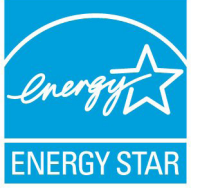

ENERGY STAR is a joint program of the U.S. Environmental Protection Agency and the U.S. Department of Energy helping us all save money and protect the environment through energy efficient products and practices.

All ASUS products with the ENERGY STAR logo comply with the ENERGY STAR standard, and the power management feature is enabled by default. Please visit http:// www.energy.gov/powermanagement for detail information on power management and its benefits to the environment. In addition, please visit http://www.energystar.gov for detail information on the ENERGY STAR joint program.

# **回収とリサイクルについて**

使用済みのコンピュータ、ノートパソコン等の電子機器には、環境に悪 影響を与える有害物質が含まれており、通常のゴミとして廃棄すること はできません。リサイクルによって、使用済みの製品に使用されている 金属部品、プラスチック部品、各コンポーネントは粉砕され新しい製品 に再使用されます。また、その他のコンポーネントや部品、物質も正しく 処分・処理されることで、有害物質の拡散の防止となり、環境を保護す ることに繋がります。

# **Copyright について**

バックアップの目的で利用する場合を除き、本書に記載さ れているハードウェア・ソフトウェアを含む、全ての内容は、 ASUSTeK Computer Inc. (ASUS)の文書による許可なく、編集、 転載、引用、放送、複写、検索システムへの登録、他言語への翻 訳などを行うことはできません。

ASUSは、本マニュアルについて、明示の有無にかかわらず、いか なる保証も行いません。ASUSの責任者、従業員、代理人は、本 書の記述や本製品に起因するいかなる損害(利益の損失、ビジ ネスチャンスの遺失、データの損失、業務の中断などを含む)に 対して、その可能性を事前に指摘したかどうかに関りなく、責任 を負いません。

本マニュアルに記載の製品名及び企業名は、登録商標や著作物 として登録されている場合がありますが、本書では、識別、説明、 及びユーザーの便宜を図るために使用しており、これらの権利を 侵害する意図はありません。

本書の仕様や情報は、個人の使用目的にのみ提供するものです。 また、内容は予告なしに 変更されることがあり、この変更につい てASUSはいかなる責任も負いません。本書およびハードウェア、ソ フトウェアに関する不正確な内容についてASUSは責任を負いませ  $h_{\infty}$ 

Copyright © 2011 ASUSTeK Computer, Inc. All Rights Reserved.

## **責任制限**

この責任制限はASUSの、或は他の責任の不履行により、ユーザ ーがASUSから損害賠償を受ける権利が生じた場合に発生しま す。

このようなケースが発生した場合は、ユーザーのASUSに損害賠 償を請求する権利の有無にかかわらず、ASUSは肉体的損害(死 亡したケースを含む)と不動産及び有形動産への損害のみに賠 償責任を負います。或は、それぞれの製品の記載された協定価 格を限度とし、「Warranty Statement」のもとに生じる法的義務 の不作為または不履行に起因するいかなる実害と直接的な被害 のみに対して賠償責任を負います。

ASUSは「Warranty Statement」に基づき、不法行為または侵害 行為が発生した場合と、契約に基づく損失や損害が生じた場合 及びその主張に対してのみ賠償し、責任を負います。

この責任制限は、ASUSの供給者または販売代理店にも適用さ れます。賠償の際は、ASUSとその供給者及び購入した販売代理 店を一集合体としてその限度額を定めており、その限度額に応じ た賠償が行われます。

以下のケースに対しては、ASUSとその供給者及び販売代理店が その可能性を指摘されている場合においても、ASUSはいかなる 賠償及び保証を行いません。

- (1) ユーザーが第三者から請求されている申し立て
- (2) ユーザーの個人情報やデータの損失
- (3) 特殊、偶発的、或は間接的な損害、または 貯蓄や諸利益を含 むあらゆる結果的な経済的損害

## **サービスとサポート**

マルチ言語サポートサイトを開設しました。下のリンクで 「Language」から「Japanese」を選択してください。

**http://support.asus.com**

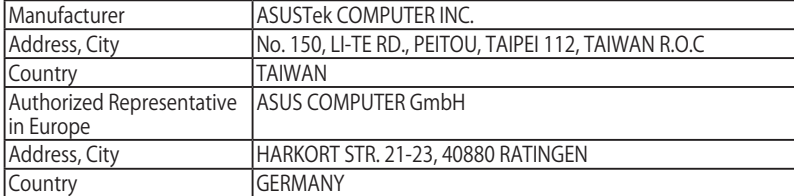